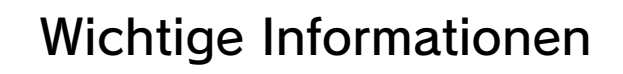

### Spiel starten/beenden

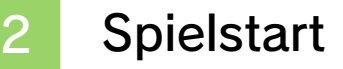

Speichern und beenden

### Steuerung

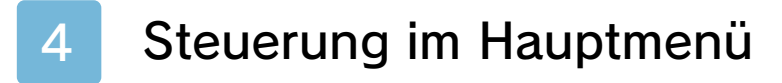

Steuerung im Story-Modus

Steuerung im Match-Modus

### Story-Modus

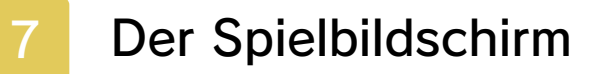

- 8 Karte und Landeskarte
- 9 Wichtige Orte
- Hauptmenü-Bildschirm
- Hauptmenü 1

## Hauptmenü 2

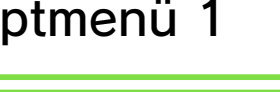

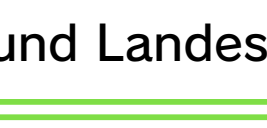

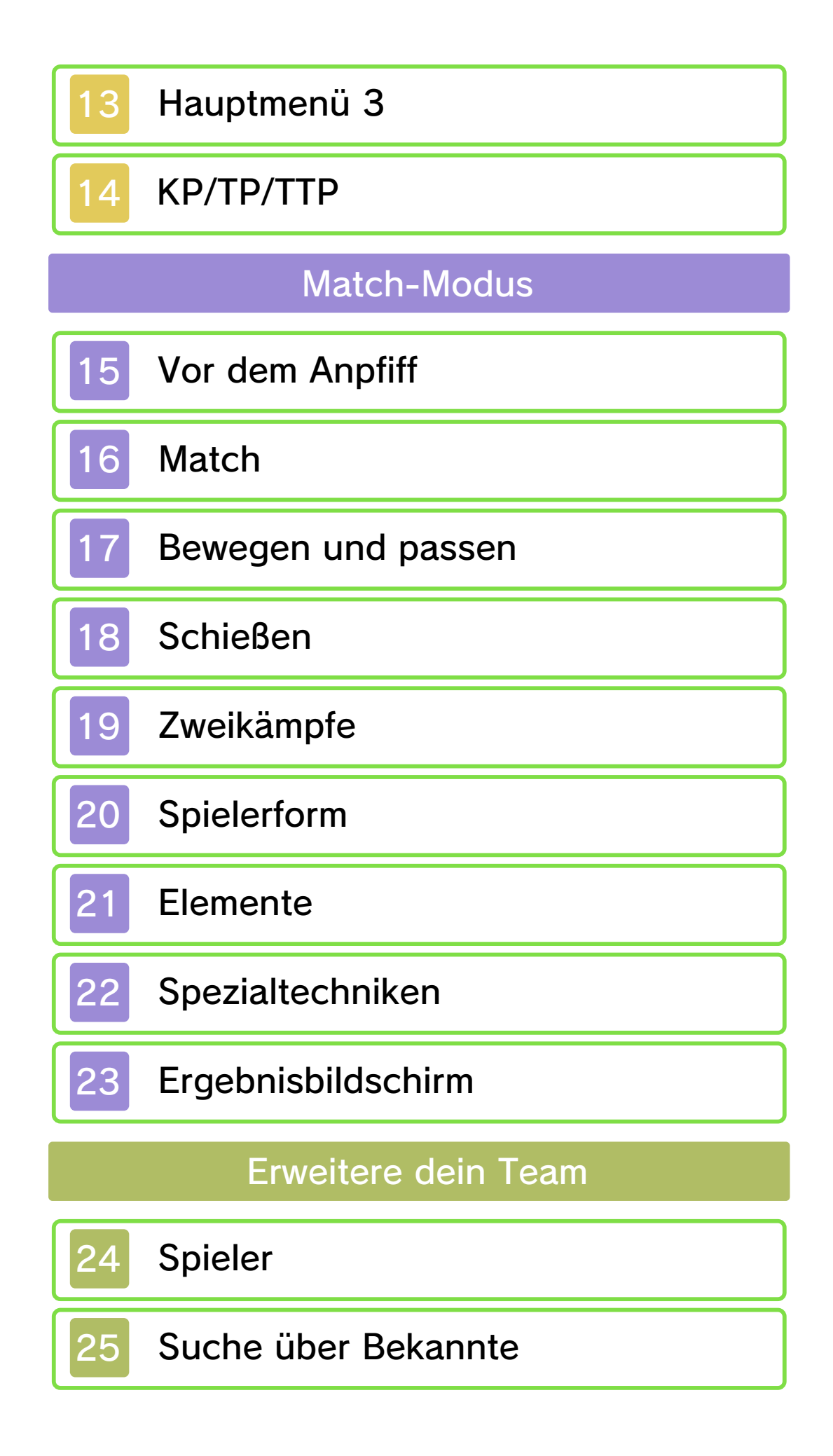

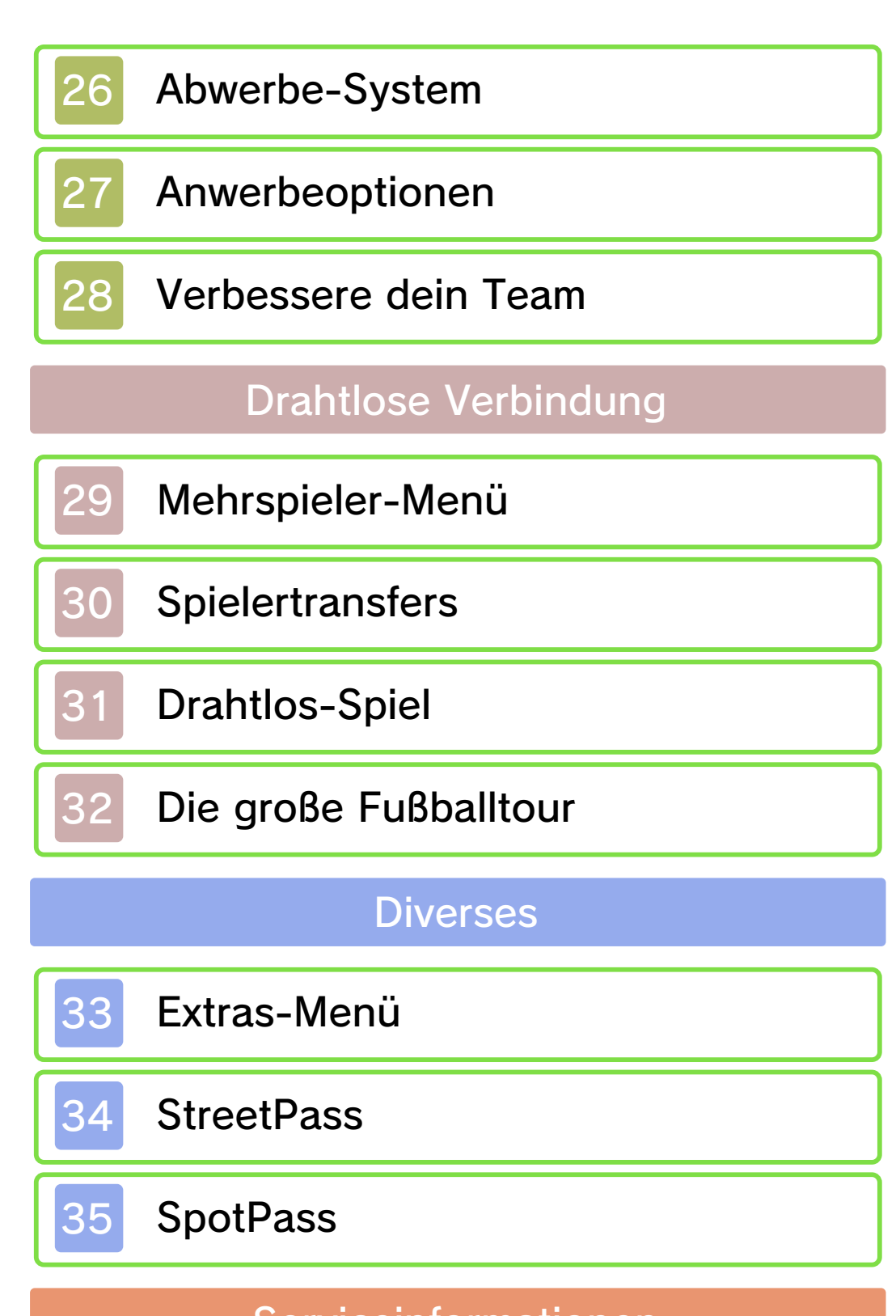

Serviceinformationen

Kontaktinformationen

#### Wichtige Informationen

Wir freuen uns, dass du dich für Inazuma Eleven® 3: Kettenblitz für Nintendo 3DS™ entschieden hast.

Diese Software funktioniert ausschließlich mit einem europäischen oder australischen Nintendo 3DS-System.

Bitte lies vor der Verwendung dieser Software diese Bedienungsanleitung und folge ihren Anweisungen. Sollte diese Software von Kindern genutzt werden, muss ihnen diese Bedienungsanleitung von einem Erwachsenen vorgelesen und erklärt werden.

Bitte lies vor Gebrauch der Software die Bedienungsanleitung des Nintendo 3DS-Systems. Darin sind wichtige Informationen enthalten, die ein positives Erleben dieser Software gewährleisten.

♦ Soweit nicht anders angegeben, bezieht sich die Bezeichnung "Nintendo 3DS" sowohl auf das Nintendo 3DS- als auch auf das Nintendo 3DS™ XL-System.

> Gesundheits- und Sicherheitsinformationen

#### A WICHTIG

Wichtige Informationen für deine Gesundheit und Sicherheit findest du in den Gesundheits- und Sicherheits-

informationen, die du über das HOME-Menü aufrufen kannst.

Berühre dafür **A** und danach STARTEN und lies dir jeden Abschnitt sorgfältig durch. Drücke danach **& HOME**, um zum HOME-Menü zurückzukehren.

Bitte lies außerdem gründlich die Bedienungsanleitung, besonders den Abschnitt "Gesundheits- und Sicherheitsinformationen", bevor du Nintendo 3DS-Software verwendest.

Weitere Hinweise zur drahtlosen Verbindung und zu Onlinepartien findest du in der Bedienungsanleitung im Abschnitt "Gesundheits- und Sicherheitsinformationen".

#### Hinweis zum Austausch von Inhalten

Wenn Inhalte an andere Nutzer übermittelt werden, beachte bitte, dass Inhalte, die illegal oder anstößig sind oder die Rechte anderer verletzen könnten, nicht hochgeladen, ausgetauscht oder versendet werden dürfen. Verwende keine persönlichen Informationen und stelle sicher, dass du alle notwendigen Rechte und Genehmigungen von Dritten eingeholt hast.

♦ Alle Inhalte, die du versendest, können von anderen Nutzern weitergegeben werden.

#### Sprachauswahl

Diese Software verfügt über die folgenden Sprachen: Englisch, Französisch und Deutsch.

Wurde für dein Nintendo 3DS-System bereits eine dieser Sprachen ausgewählt, wird diese automatisch in der Software verwendet. Wurde eine Sprache ausgewählt, die nicht oben angeführt ist, wird in der Software englischer Bildschirmtext angezeigt. Bitte sieh im Kapitel "Systemeinstellungen" der elektronischen Bedienungsanleitung nach, falls du weitere Informationen zur Spracheinstellung des Systems benötigst.

#### Alterseinstufungen

Um weitere Informationen zu den Alterseinstufungen für diese sowie andere Software zu erhalten, besuche bitte die Website der für deine Region zuständigen Stelle für Alterseinstufungen.

www.pegi.info PEGI (Europa):

USK (Deutschland): www.usk.de

Classification Operations Branch (Australien): www.classification.gov.au

OFLC (Neuseeland): www.censorship.govt.nz

#### Wichtige Hinweise

Diese Software (und jeglicher herunterladbare zusätzliche Inhalt oder jegliche Dokumentation, die du herunterlädst oder mit dieser Software verwendest, eingeschlossen) wurde von Nintendo® ausschließlich zur persönlichen und nicht gewerblichen Nutzung mit deinem Nintendo 3DS-System lizenziert. Die Nutzung von Online-Services dieser Software unterliegt dem Vertrag zur Nutzung der Nintendo 3DS-Services und der Datenschutzrichtlinie, die die Nintendo 3DS-Verhaltensregeln beinhalten.

Nicht autorisierte Reproduktion oder Verwendung sind verboten. Diese Software beinhaltet einen Kopierschutz, um die Reproduktion sowie das Kopieren von Inhalten zu verhindern.

Dein Nintendo 3DS-System sowie deine Software sind nicht für den Gebrauch mit bestehenden oder zukünftigen nicht autorisierten Modifikationen der Hard- oder Software bestimmt. Des Weiteren ist dein Nintendo 3DS-System nicht für den Gebrauch in Verbindung mit jeglichen nicht autorisierten Geräten bestimmt. Nachdem für dein Nintendo 3DS-System oder deine Software ein Update durchgeführt wurde, kann

jegliche bestehende oder zukünftige nicht autorisierte Modifikation der Hard- oder Software deines Nintendo 3DS-Systems oder der Gebrauch jeglicher nicht autorisierter Geräte mit deinem Nintendo 3DS-Systems dazu führen, dass dein Nintendo 3DS-System dauerhaft unverwendbar wird. Inhalte, die aufgrund der nicht autorisierten technischen Modifikationen der Hard- oder Software deines Nintendo 3DS-Systems entstanden sind, könnten gelöscht werden.

Diese Software, Anleitung und andere schriftliche Dokumente, die dieser Nintendo-Software beiliegen, sind durch national sowie international gültige Gesetze zum Schutze geistigen Eigentums geschützt.

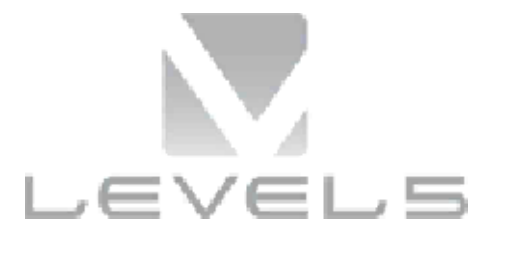

© 2013 LEVEL-5 Inc. © 2013 Nintendo Co., Ltd.

Trademarks are property of their respective owners. Nintendo 3DS is a trademark of Nintendo.

Powered by *iii* **obiclip** DIGITAL SOUND ELEMENTS (A

This product uses Digital Sound

Elements by Procyon Studio.

THIS SOFTWARE USES A FONT THAT IS EITHER MADE BY OR CREATED BASED ON A FONT MADE BY FONTWORKS INC. WHICH HAS BEEN MODIFIED TO ACCOMMODATE THE SOFTWARE DESIGN.

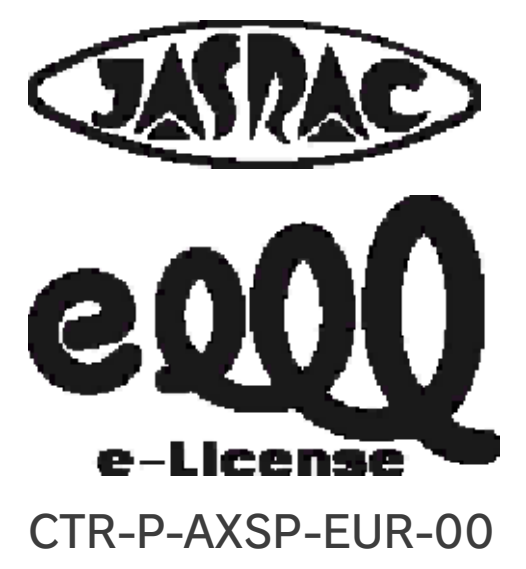

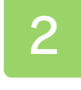

### **Spielstart**

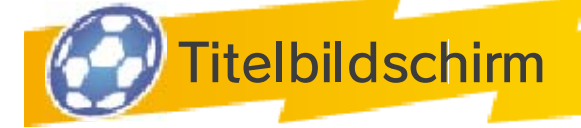

Neues Spiel

Beginne ein neues Spiel. Wähle mithilfe der Bildschirmtastatur einen Namen

für deine

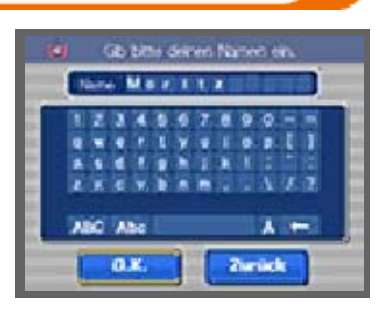

Speicherdatei. Du kannst Zeichen mit  $\sqrt{2}$  auswählen und mit  $\varphi$ bestätigen. Berühre **Derach des drücken** , um ein Zeichen zu löschen. Bist du bereit, das Spiel zu beginnen, berühre O.K.

### *F* Fortsetzen

Setze ein zuvor gespeichertes Spiel fort. Berühre FORTSETZEN auf dem Titelbildschirm und dann die Speicherdatei, um deinen Spielstand zu laden.

# **Mehrspieler**

Kommuniziere mit anderen Spielern über die drahtlose Verbindung, SpotPass und StreetPass. Berühre auf dem Titelbildschirm MEHRSPIELER und dann deine Speicherdatei, um das Mehrspieler-Menü aufzurufen.

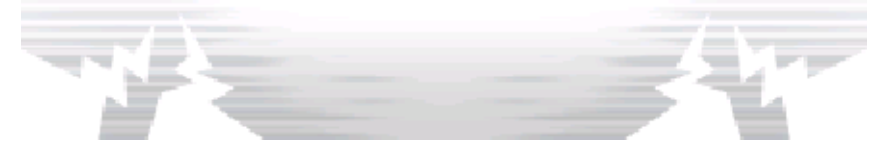

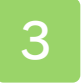

#### 3 Speichern und beenden

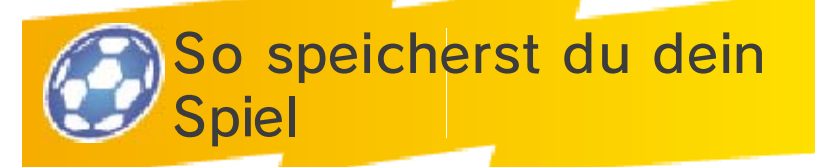

Wähle SPEICHERN im Hauptmenü aus (S. 13), um deinen Fortschritt zu speichern.

◆ Schalte das System nicht aus, berühre keine Knöpfe oder Tasten und entferne nicht die Karte, während das Spiel gespeichert wird.

Verfügbare Speicherstände: 1

### So beendest du dein Spiel

Drücke im Story-Modus | START um das Spiel zu unterbrechen. Wähle JA, um das Spiel zu beenden und zum Titelbildschirm zurückzukehren.

♦ Wenn du das Spiel beendest, geht dein ungespeicherter Spielfortschritt verloren.

Schalte das Gerät nicht aus und entferne während des Speichervorgangs nicht die Nintendo 3DS-Karte/SD Card. Setze das System nicht zurück und achte darauf, dass die Anschlüsse nicht verschmutzen. All dies kann sonst zu unwiederbringlichem Datenverlust führen. ● Verwende kein externes Zubehör oder keine externe Software, um deine Speicherdaten zu modifizieren, da dies einen Spielfortschritt unmöglich machen oder zum Verlust der Speicherdaten führen kann. Jegliche Veränderung der Daten ist unumkehrbar, also sei vorsichtig!

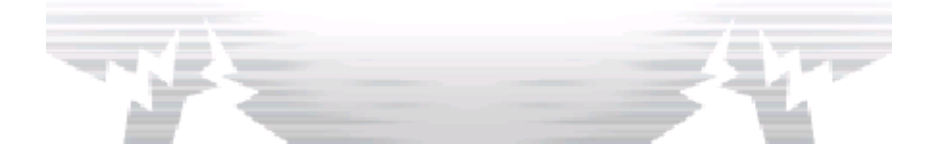

### 4 Steuerung im Hauptmenü

Du steuerst das Spiel mit den Knöpfen und Tasten und über den Touchscreen. Im Folgenden wird die Steuerung für das Hauptmenü beschrieben (S. 10-13).

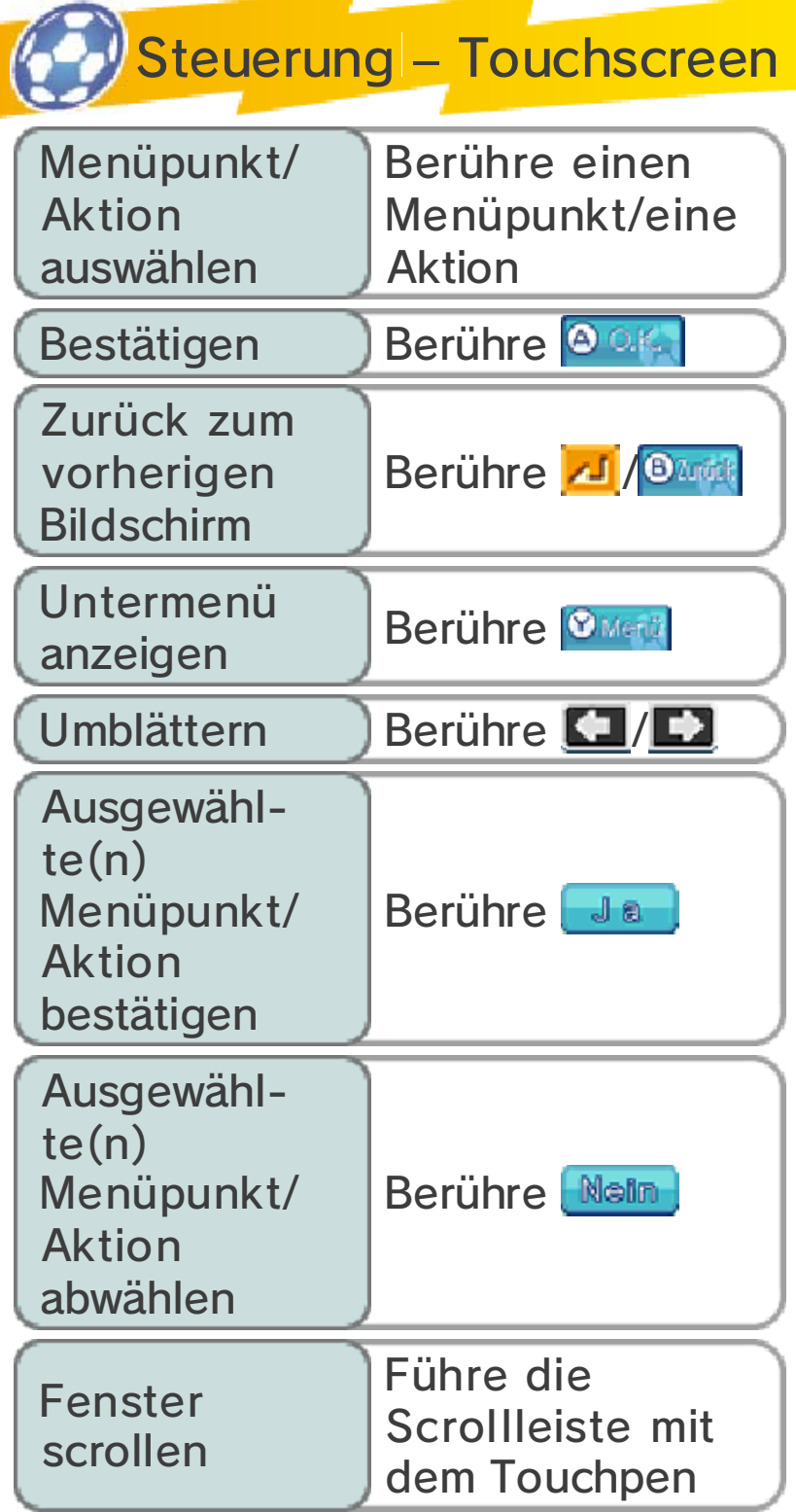

Steuerung – Knöpfe und Tasten

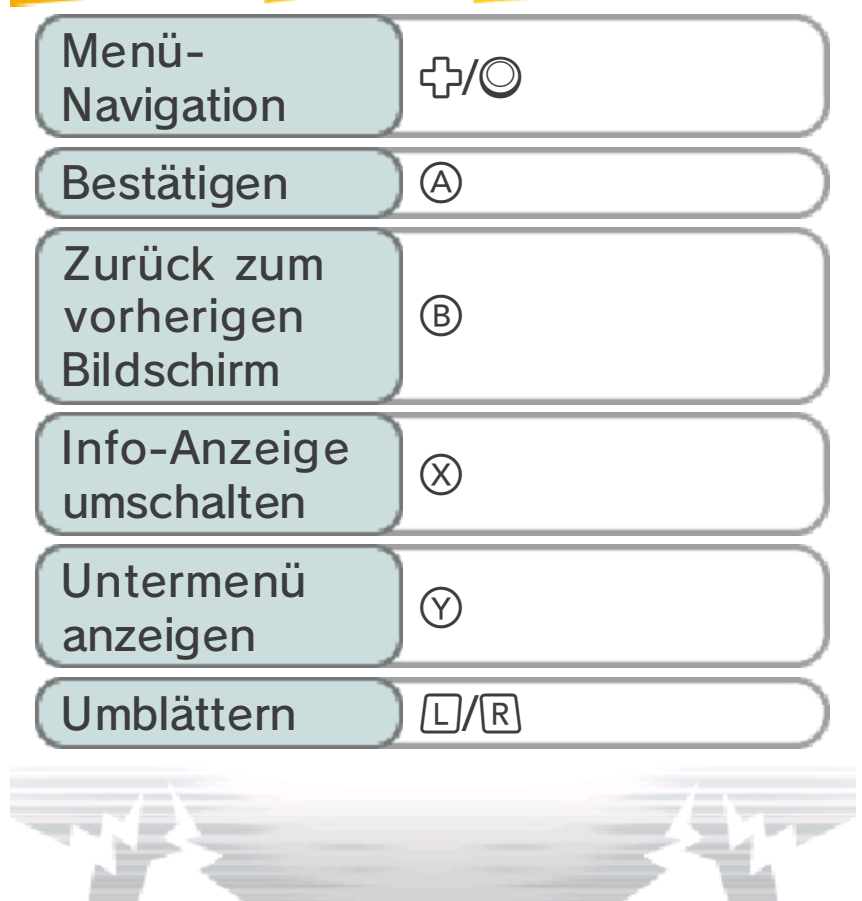

Zur Steuerung deiner Spieler im Story-Modus (S. 7-14) kannst du entweder den Touchpen oder die Knöpfe und Tasten verwenden.

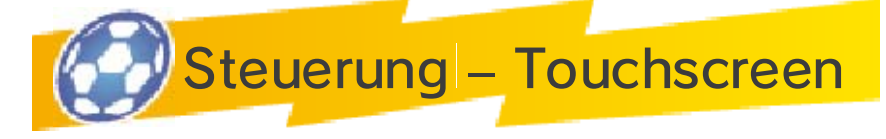

Bewegen

Berühre den Touchscreen mit dem Touchpen und führe ihn in die Richtung, in die deine Charaktere

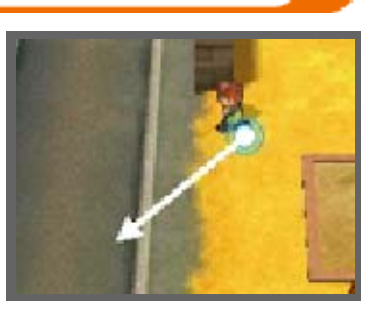

gehen sollen. Führe den Touchpen weiter weg von deinen Charakteren, um sie schneller laufen zu lassen.

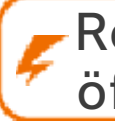

Reden/Ansehen/Türen öffnen

Sobald du dich in der Nähe von Objekten oder Charakteren befindest, mit denen du

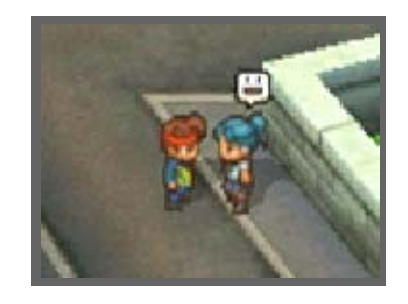

interagieren kannst, erscheinen Symbole (日/日/日). Berühre sie, um mit Charakteren zu reden, Objekte zu untersuchen oder Truhen und Türen zu öffnen.

♦ Berührst du einen Charakter oder eine Schatztruhe aus der Distanz, wird dein Charakter automatisch dorthin laufen und mit dem Ziel

interagieren, selbst wenn kein Symbol angezeigt wird.

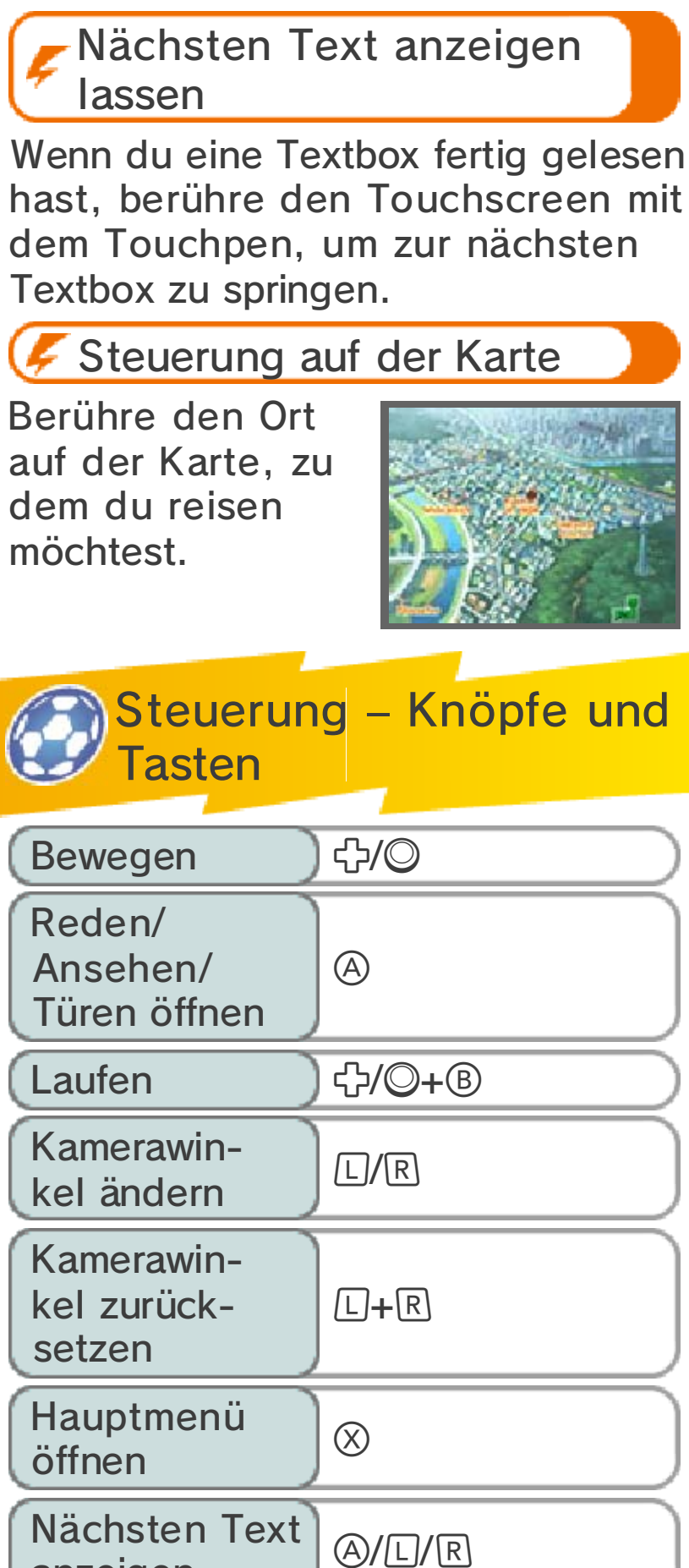

anzeigen

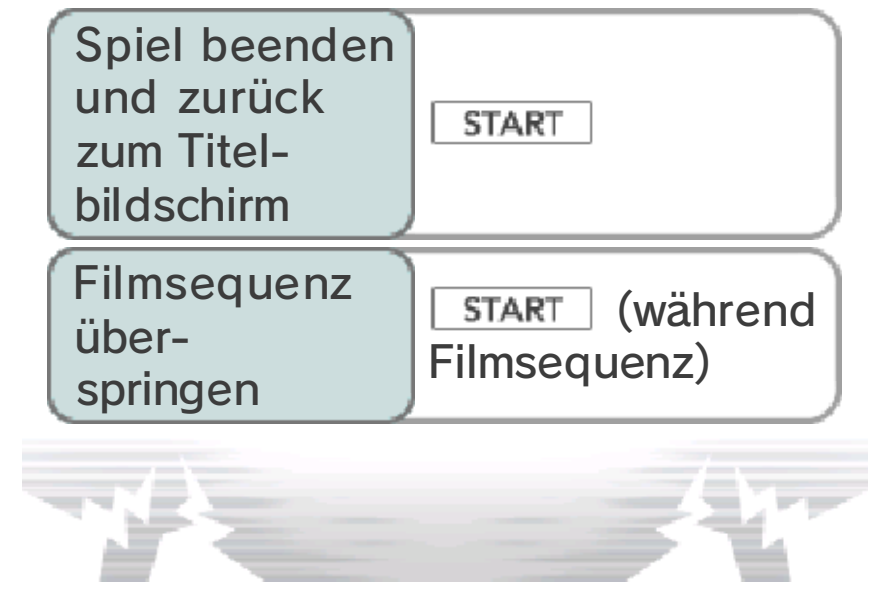

### 6 Steuerung im Match-Modus

Im Folgenden wird die Steuerung für den Match-Modus beschrieben (S. 15-23). Im Match-Modus verwendest du hauptsächlich den Touchscreen.

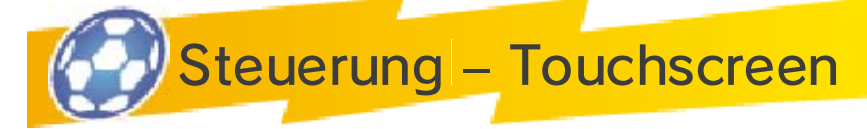

Berühre einen Spieler und führe den Touchpen in eine beliebige Richtung, um einen Pfeil zu zeichnen,

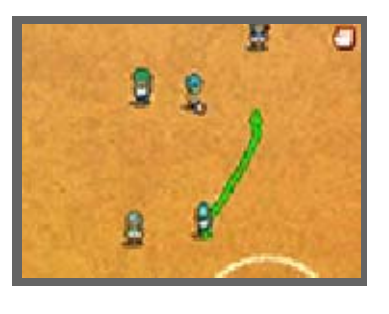

der die Laufrichtung des Spielers bestimmt. Bist du in Ballbesitz, berühre einen anderen Spieler, um diesem den Ball zuzuspielen. Berühre das Tor, um darauf zu schießen.

Eine ausführlichere Erklärung der Steuerung findest du auf S. 17-20.

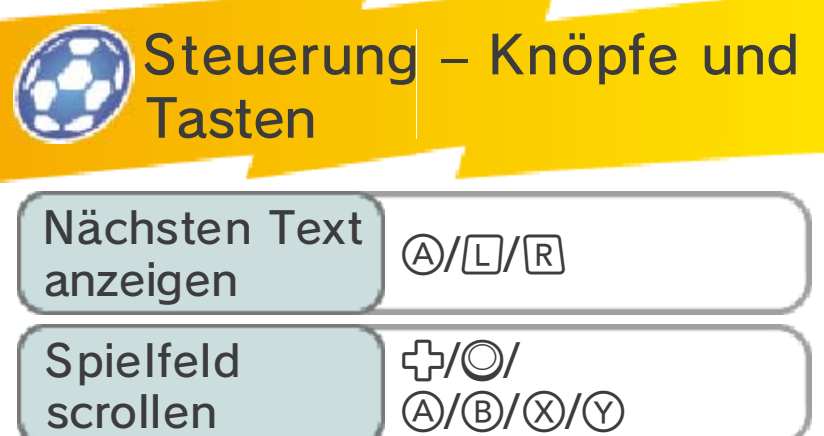

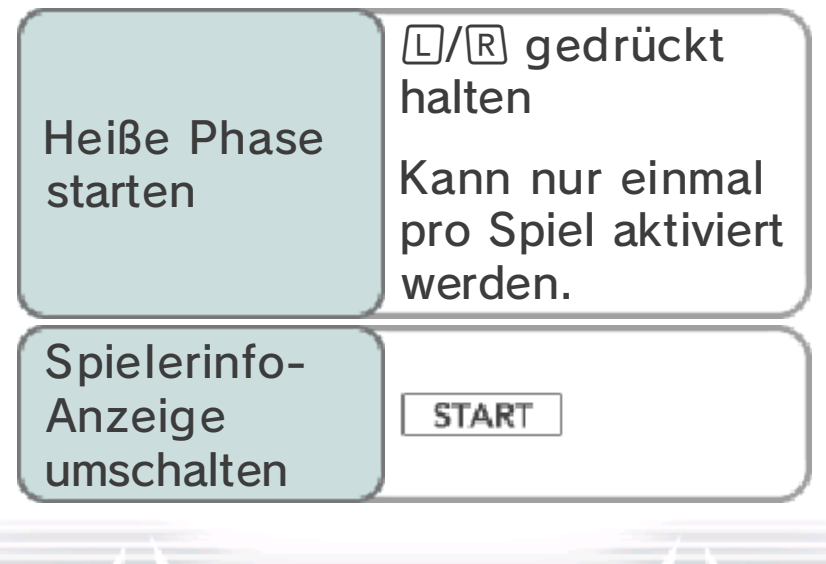

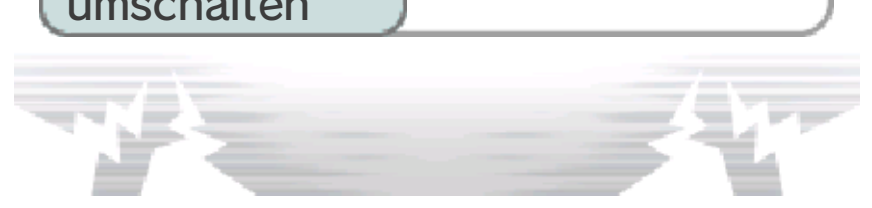

### Der Spielbildschirm

Erkunde die Welt, sprich mit verschiedenen Charakteren und schreite in der Story voran. In diesem Modus kannst du jederzeit zu einem 4 VS. 4-Spiel herausgefordert werden (S. 28).

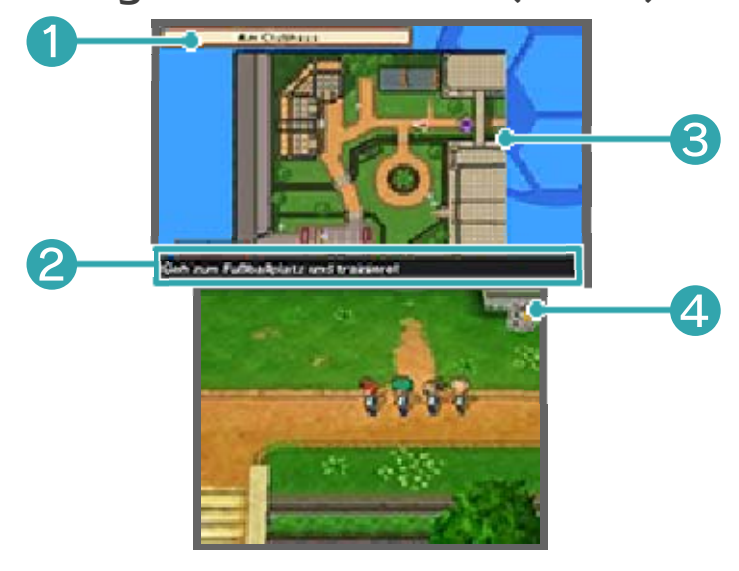

❶ Name der aktuellen Karte

❷ Ziel

Zeigt dein aktuelles Ziel an. Erfülle es, um in der Story voranzuschreiten.

❸ Aktuelle Karte

Hier siehst du, was sich alles in deiner Umgebung befindet.

**Aktuelle Position und** Blickrichtung

- **Menschen und Tiere**
- *Die Richtung zum nächsten Ziel*
- Dein nächstes Ziel

**E**rholungspunkte (S. 9)

**O D P** Einkaufsläden (S. 9)

 $\Phi$  Spezialtrainingspunkte (S. 28)

4 Hauptmenü-Symbol

Berühre dieses Symbol, um das Hauptmenü aufzurufen (S. 10-13).

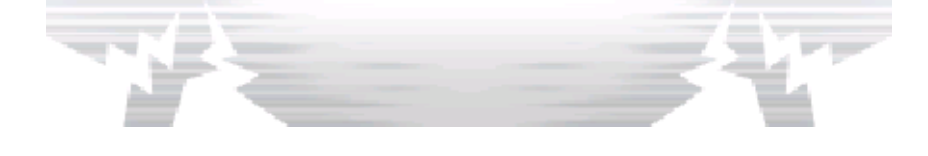

### 8 Karte und Landeskarte

Wenn du einen Ort verlässt, kannst du auf der Karte ein neues Ziel auswählen. Deine aktuelle Position

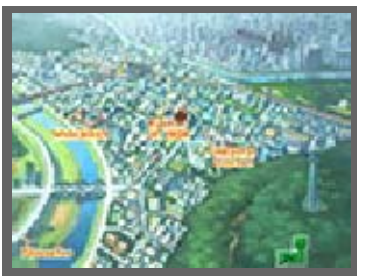

wird durch dieses Symbol angezeigt: a.

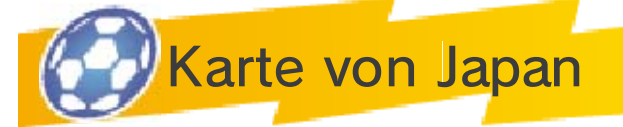

Berühre **H**, während du dich auf dem Kartenbildschirm befindest, um die Karte von

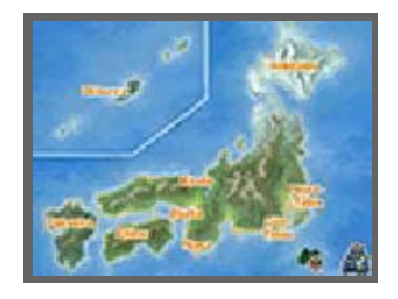

Japan anzuzeigen. Im weiteren Verlauf der Handlung wirst du viele verschiedene Orte besuchen können.

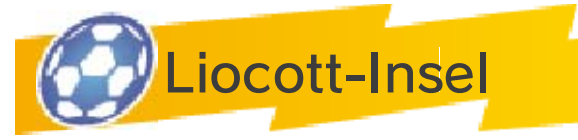

Berühre **A** auf der Karte von Japan, um mit dem Inazuma-Jet auf die Liocott-Insel zu reisen. Wähle einen

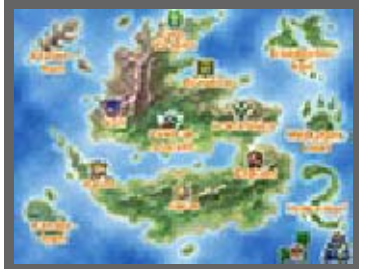

Ort aus, den du besuchen möchtest – genauso, wie du es auf dem Kartenbildschirm tun würdest.

### Verfügbare Orte

Im Verlauf des Spiels werden immer mehr Orte verfügbar. Diese werden verfügbar, wenn du Karten in Schatzkisten findest, bei der großen Fußballtour Begegnungen gewinnst oder in der Spielgeschichte voranschreitest.

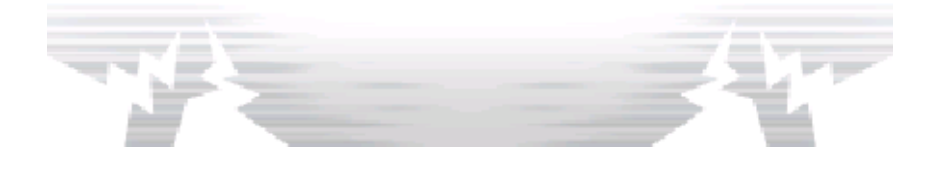

**Wichtige Orte** 

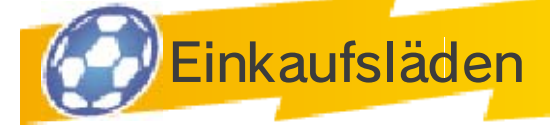

Verwende Elanpunkte, um Items zu kaufen. Sprich den Ladenbesitzer an und wähle das

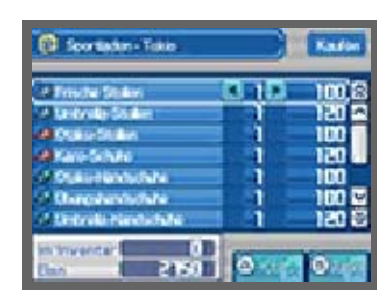

gewünschte Item aus. Berühre 1 h, um die Menge zu bestimmen, und berühre abschließend O.K., um den Handel durchzuführen.

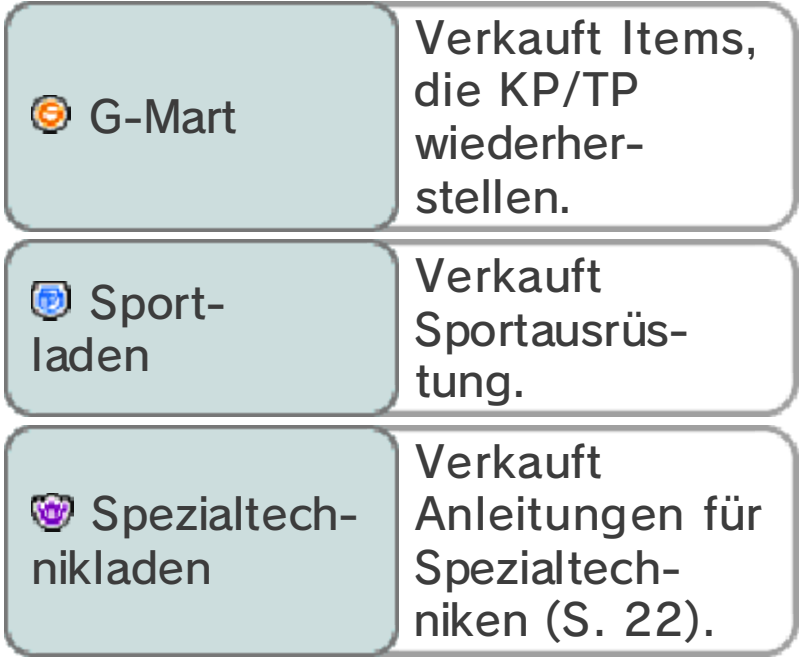

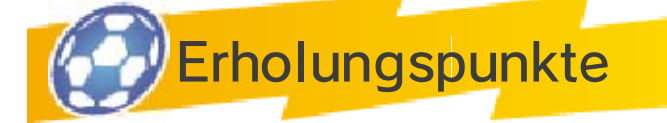

Du kannst die Kraftpunkte (KP) und Technikpunkte (TP) (S. 14) aller Spieler deiner Mannschaft an

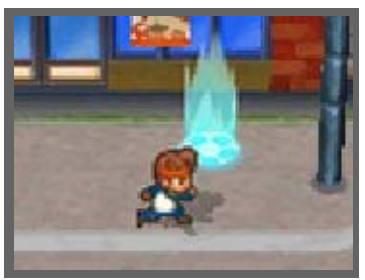

Punkten wie diesem komplett auffüllen. Verwende dazu deine Elanpunkte.

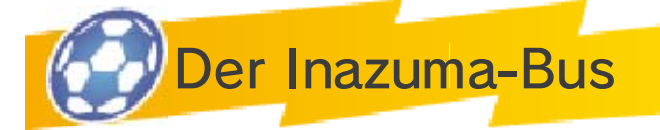

Ab einem gewissen Punkt in der Geschichte kannst du den Inazuma-Bus betreten, indem du die

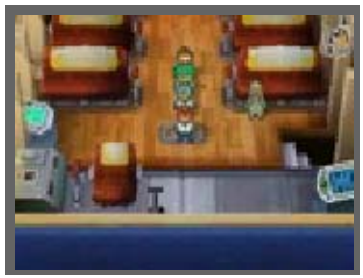

aktuelle Karte verlässt oder das Bus-Symbol  $(\triangle)$  auf dem Kartenbildschirm berührst. Im Inazuma-Bus hast du Zugriff auf verschiedene Funktionen, die dir und deiner Mannschaft im Laufe des Spiels nützlich sein werden.

♦ Du kannst dein Team auch in den Wohnheimen organisieren und neue Spieler anwerben.

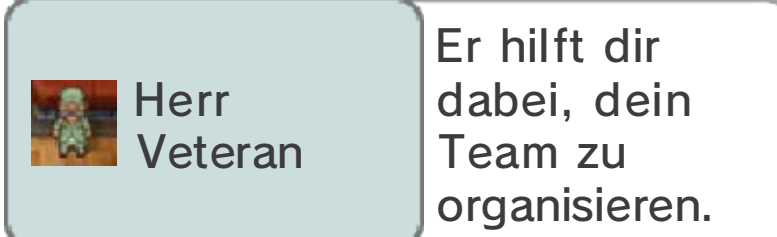

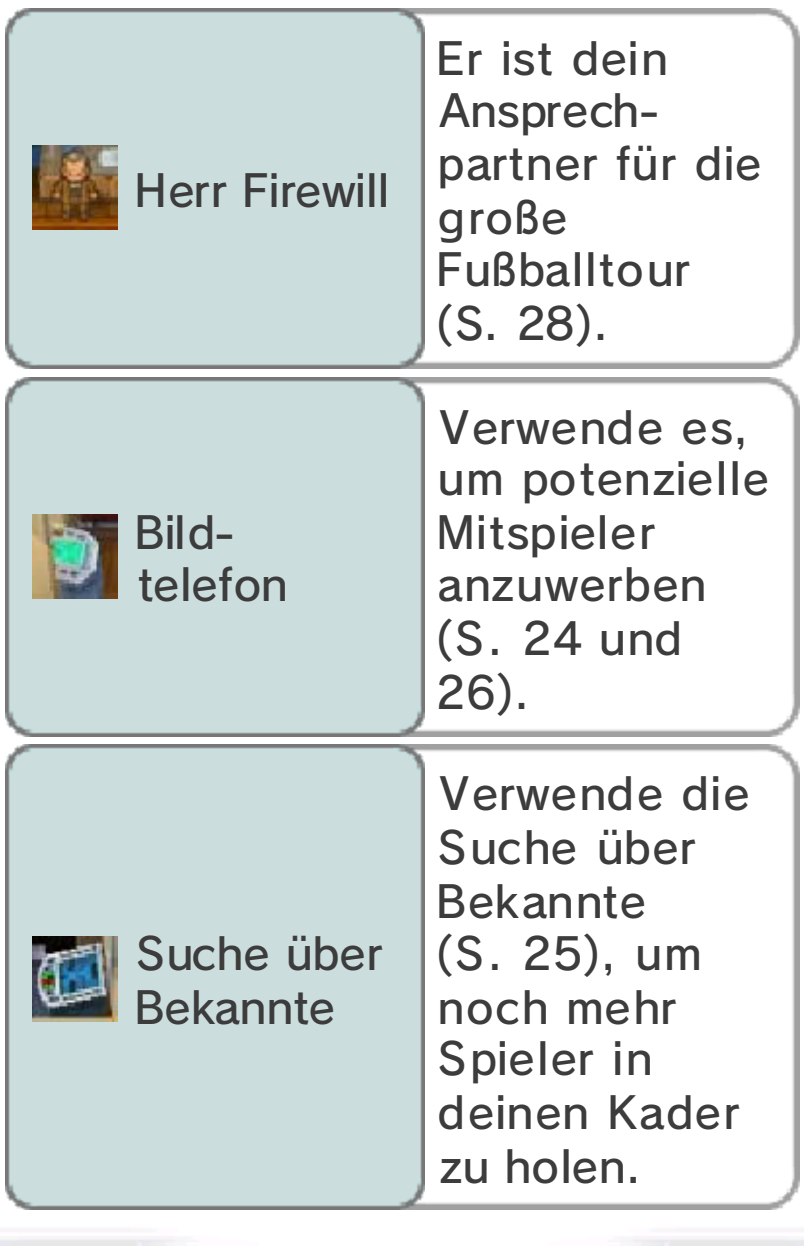

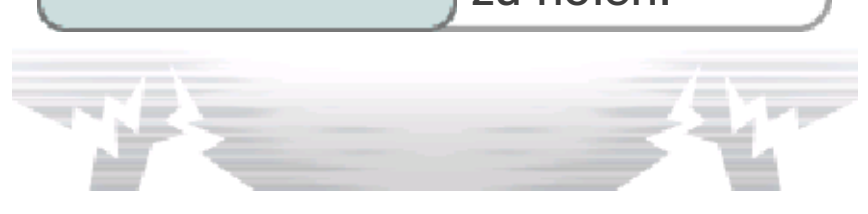

## Hauptmenü-Bildschirm

Drücke im Story-Modus  $\otimes$  oder berühre **b** auf dem Touchscreen, um das Hauptmenü aufzurufen.

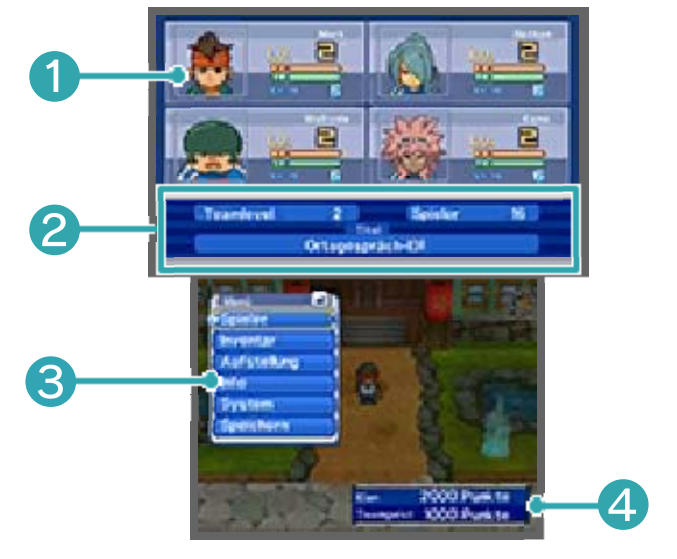

❶ Aktuelle Gruppe

Hier werden die Spieler angezeigt, mit denen du aktuell unterwegs bist und die in 4 VS. 4-Spielen antreten werden (S. 28). Außerdem siehst du hier ihren jeweiligen Level, ihre aktuellen KP und TP (S. 14) sowie die Anzahl der Erfahrungspunkte, die sie zum Erreichen des nächsten Levels benötigen.

❷ Team-Informationen

Hier siehst du den aktuellen Teamlevel, den aktuellen Titel deiner Mannschaft und die Gesamtzahl deiner vorhandenen Spieler.

❸ Hauptmenü (S. 11-13)

In diesem Menü kannst du dein Team bearbeiten, Spezialtechniken erlernen, Items verwenden und

deine Team-Informationen ansehen.

4 Elanpunkte und **Teamgeistpunkte** 

Du erhältst diese Punkte, wenn du Fußballspiele gewinnst und wenn du bestimmte Schatztruhen öffnest.

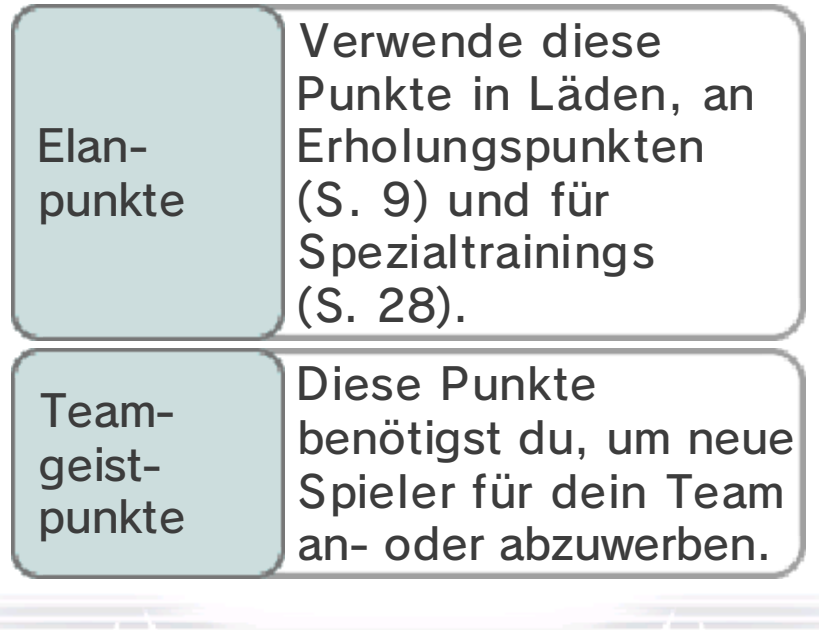

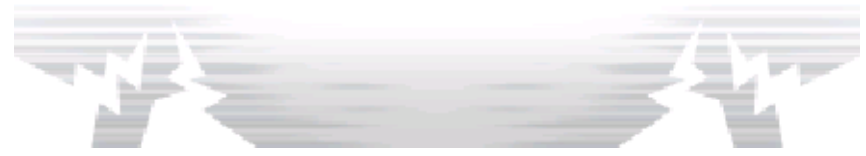

# Hauptmenü 1

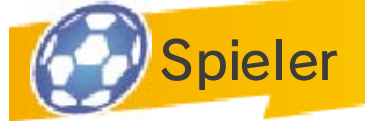

Hier kannst du Informationen über deine Spieler einsehen und dein Team bearbeiten.

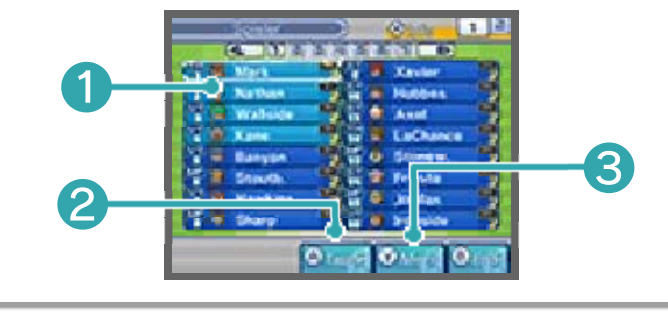

❶ Spielerliste

Die ersten vier Spieler befinden sich in deiner aktuellen Gruppe und treten in 4 VS. 4-Spielen an (S. 28). Die 16 Spieler auf der ersten Seite sind deine momentane Mannschaft und nehmen an 11 VS. 11-Spielen teil. Deine restlichen Spieler sind braun hinterlegt und bilden deine Reserve.

 $\triangle$  Spieler, die mit einem  $\Box$ -Symbol gekennzeichnet sind, sind wichtige Spieler und können nicht aus deinem Kader entfernt werden. Wenn das Symbol hell hervorgehoben ist, kann der betreffende Spieler auch nicht ausgewechselt werden.

#### **2** Tauschen

Berühre dieses Symbol oder drücke , nachdem du einen Spieler ausgewählt hast, um ihn gegen einen anderen Spieler

auszutauschen.

❸ Menü

Hier kannst du Ausrüstung und Spezialtechniken ändern (S. 22), Items verwenden und deine Spieler sortieren.

Spielerwerte

Jeder Spieler hat individuelle Statuswerte, die sich verändern, wenn die Spieler

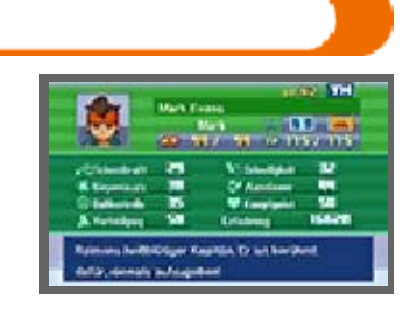

Erfahrung sammeln und ihr Level ansteigt.

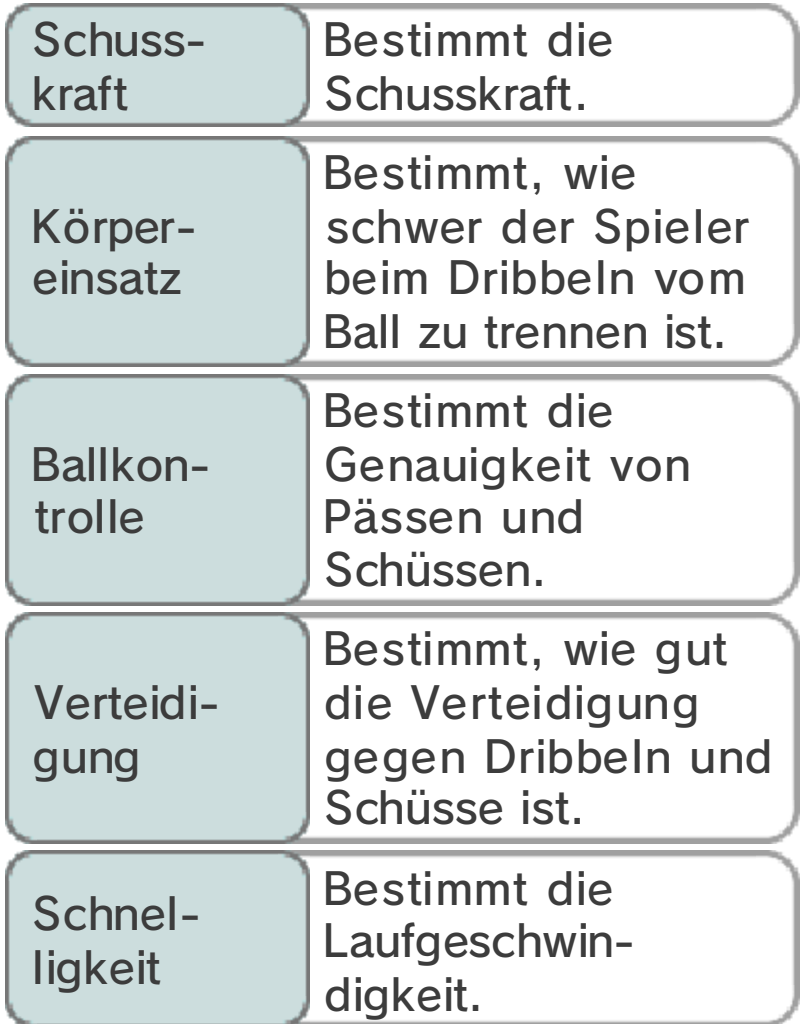

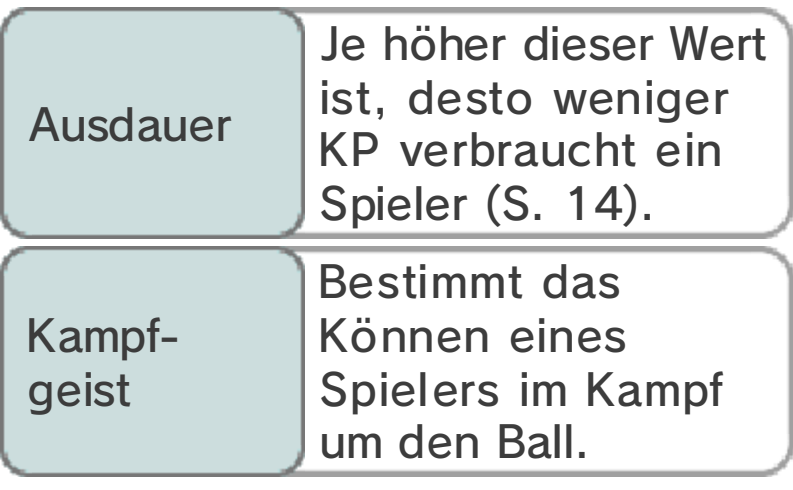

Ausrüsten

Wähle MENÜ und dann AUSRÜSTUNG, um die Ausrüstung eines Spielers zu ändern und somit

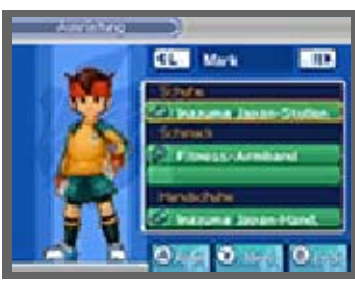

seine Statuswerte zu verbessern.

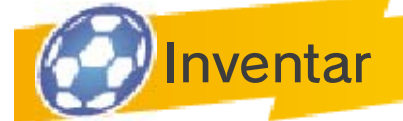

Sieh dir an, welche Items, Ausrüstungsgegenstände und

Spezialtechniken dir aktuell

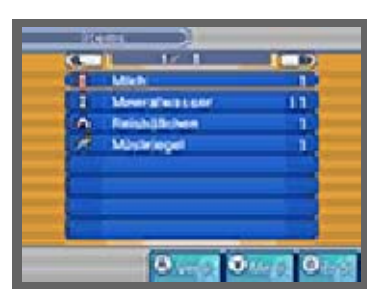

zur Verfügung stehen. Willst du ein Item verwenden, dann wähle das gewünschte Item und danach den Spieler aus, bei dem du es anwenden möchtest. Auf dem oberen Bildschirm wird angezeigt, welchen Effekt ein Item hat.

♦ Items erhältst du, indem du Fußballspiele gewinnst, Schatztruhen durchsuchst oder sie in Läden kaufst (S. 9).

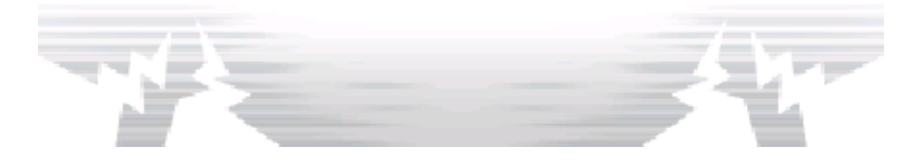

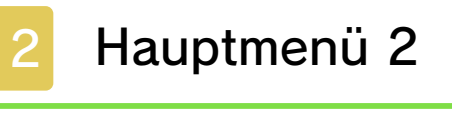

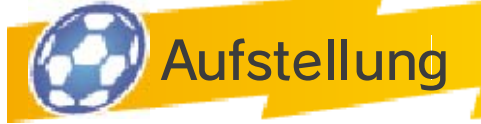

Hier kannst du die Aufstellung deines Teams für den Story-Modus und für Drahtlos-Spiele bearbeiten.

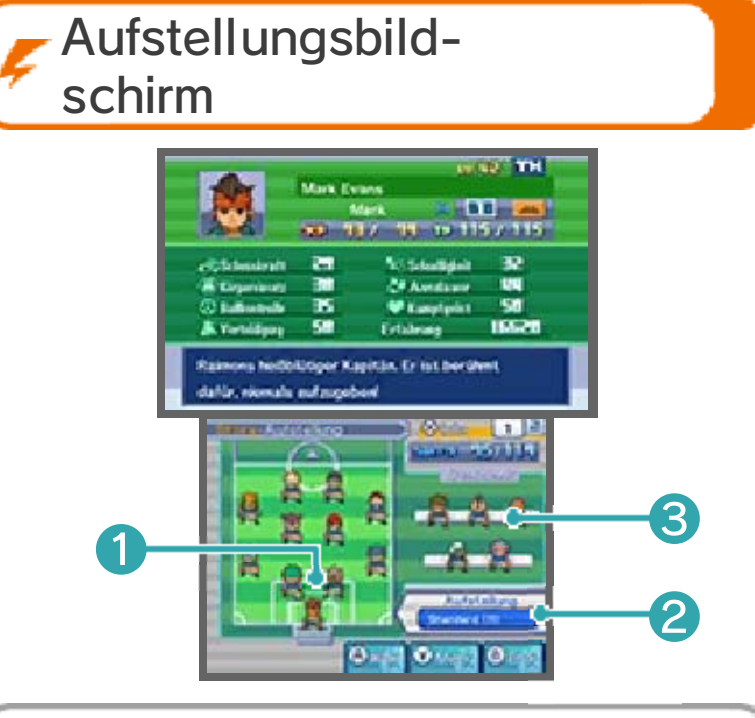

❶ Startelf

Wählst du einen Spieler aus, wird er von einem weißen Kasten eingerahmt. Die Spielerstatistik des ausgewählten Spielers wird auf dem oberen Bildschirm angezeigt.

❷ Aktuelle Aufstellung

❸ Auswechselspieler

Aufstellung ändern

**Wähle** AUFSTELLUNG aus, um dir eine Aufstellung aus der Liste auszusuchen.

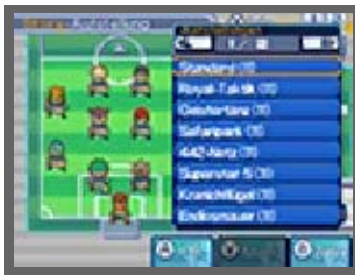

# Positionen ändern

Du kannst Spieler auf dem Spielfeld bewegen, indem du sie mit dem Touchpen führst. Oder du wählst

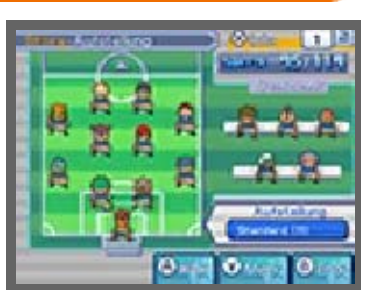

einen Spieler mit  $\Theta$  aus und bewegst ihn mit  $\bigoplus$ / $\bigcirc$ .

♦ Auf dieselbe Weise kannst du auch Auswechselspieler von der Bank einwechseln.

# Schlüsselspieler

Wähle im Untermenü SCHLÜSSEL-SPIELER aus, um den ausgewählten Spieler zum

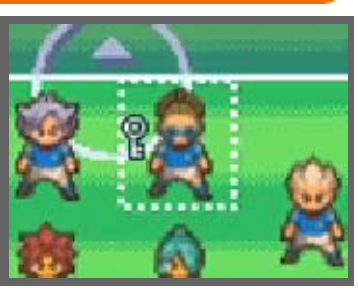

Anführer deines Teams zu machen. Die Fähigkeiten des gesamten Teams ändern sich, je nachdem, welchen Spieler du auswählst.

### Spezialtaktiken

Wähle im Untermenü SPEZIALTAK-TIKEN (S. 20) aus, um zu sehen, welche Taktiken

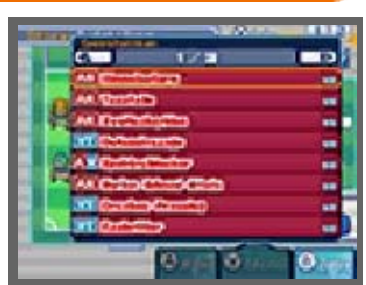

deine Spieler erlernt haben.

♦ Erhalte neue Spezialtaktiken während eines Spiels oder finde sie in bestimmten Schatztruhen.

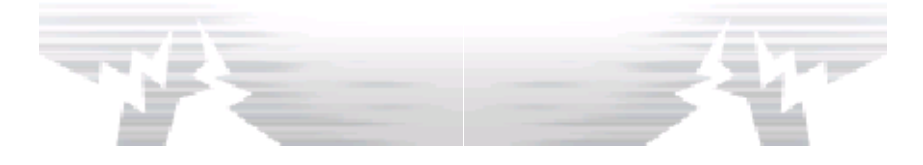

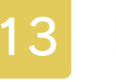

### Hauptmenü 3

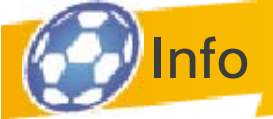

Hier kannst du Informationen zu deinem Team, deinen Spielern und deinen Spezialtechniken ansehen.

Blog

Enthält Informationen, die Inazuma Japan betreffen.

◆ Wenn dem Blog ein neuer Eintrag hinzugefügt wurde, erscheint das Blogeintrag-Symbol **.** 

Spielerliste

Schau dir Informationen zu deinen Spielern und zu Spielern anderer Teams an.

**Status** 

Frag nach, wo sich der Spieler befindet, den du gerade an- oder abwirbst.

**F** Trikot

Ändere das Trikot, das dein Team bei Drahtlos-Spielen und bei der großen Fußballtour trägt.

Drahtlos-Spiele

Schau dir die Statistiken deiner Drahtlos-Spiele an.

FFI

Schau dir die Ergebnisse und die aktuelle Tabelle der Football
Frontier International (FFI) an.

System

Enthält verschiedene Systemoptionen. Hier kannst du Steuerungs- und Audioeinstellungen ändern und Tutorials ansehen. Außerdem kannst du Statistiken wie Spielzeit und Torjäger abrufen.

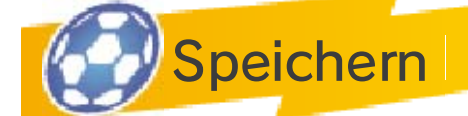

Berühre den Speicherstand oder drücke (b. um deinen Spielfortschritt zu speichern. Bitte warte, bis der Speichervorgang abgeschlossen wurde, bevor du das System ausschaltest.

♦ Schalte das Gerät nicht aus und entferne während des Speichervorgangs nicht die Nintendo 3DS-Karte/SD Card.

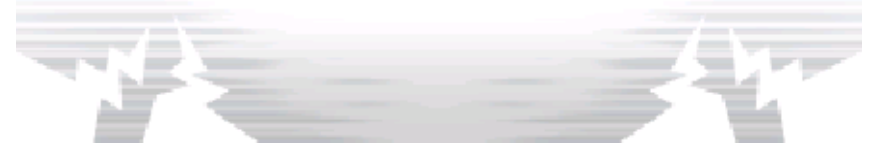

# 14 KP/TP/TTP

#### KP und TP verwendest du in Fußballspielen.

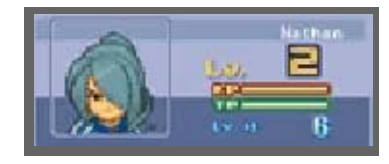

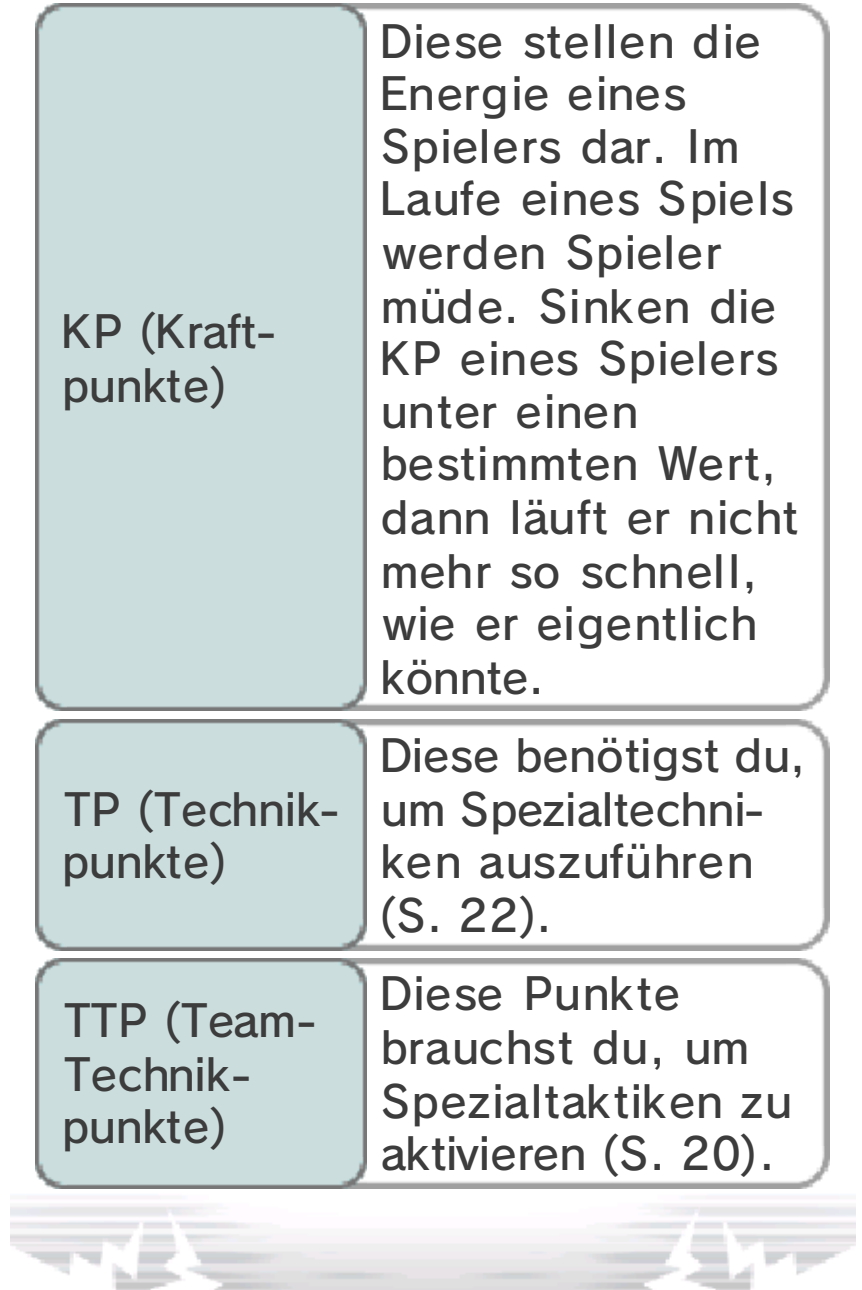

Wenn ein Fußballspiel beginnt, wechselt das Spiel in den Match-Modus. Verwende in Spielen den Touchpen.

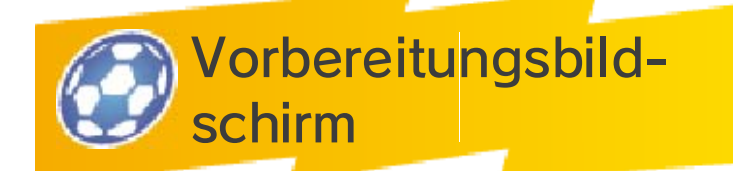

Wähle WEITER aus, nachdem du deine Aufstellung und deine Startelf bestätigt hast. Wähle erneut WEITER aus, nachdem du dir das gegnerische Team angesehen hast. Berühre START, um das Spiel zu beginnen.

♦ Dieser Bildschirm wird nach jeder Spielunterbrechung angezeigt, etwa zu Beginn der zweiten Halbzeit oder nachdem ein Tor erzielt wurde. Berühre START oder WEITER, um das Spiel wieder aufzunehmen.

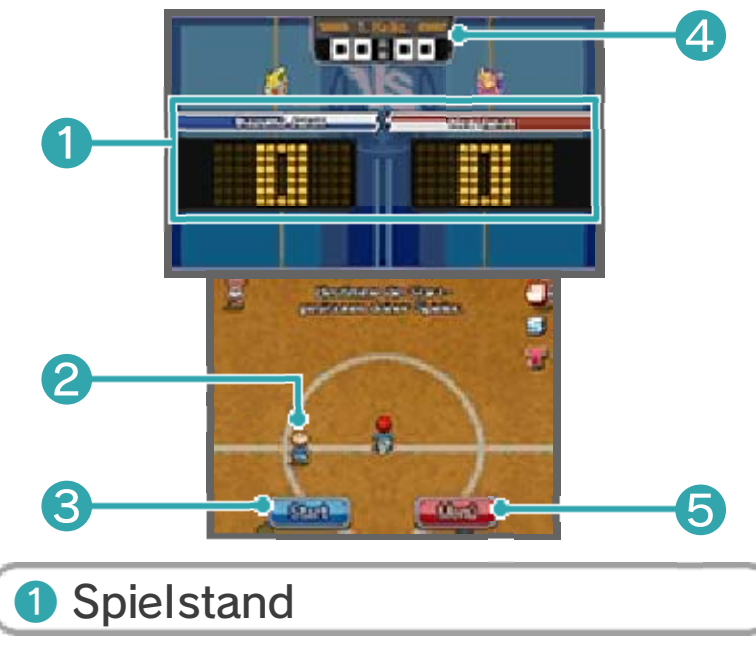

Die Tore deiner Mannschaft stehen

auf der linken Seite, die Tore des Gegners werden rechts angezeigt.

❷ Spielerpositionen

Verwende den Touchpen, um die Positionen deiner Spieler zu ändern, bevor das Spiel beginnt oder du es fortsetzt.

❸ Start

Berühre diese Schaltfläche, um das Spiel zu beginnen.

4 Gespielte Zeit

Zeigt an, wie lange bereits gespielt wird.

❺ Menü

Verändere deine Aufstellung, verwende Items und organisiere dein Team.

♦ Die Anzahl der Items, die du in einem 11 VS. 11-Spiel verwenden kannst, ist begrenzt.

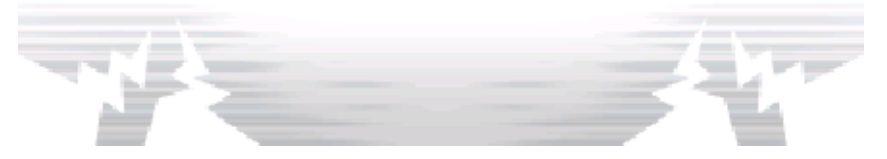

# 16 Match

Berühre einen Spieler und führe den Touchpen über den Touchscreen, um deine Spieler während eines Matches zu bewegen. Verwende G oder  $\oslash$  oder  $\oslash$ ,  $\oslash$ ,  $\oslash$  und  $\oslash$ , um über das Spielfeld zu scrollen.

 $\triangle$  Drücke  $\sqrt{\frac{START}{T}}$ , um Informationen wie das Element jedes Spielers anzuzeigen.

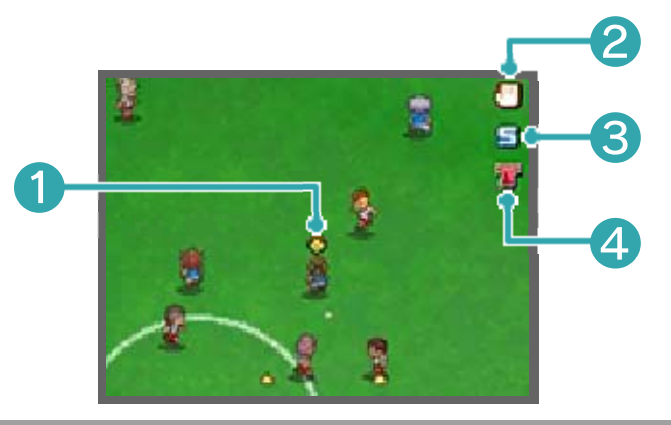

❶ Ballführender Spieler

Ein kleiner Pfeil zeigt an, welcher Spieler gerade den Ball führt.

❷ Hand-Symbol

Berühre das Hand-Symbol, um eine Auszeit zu nehmen und deine Taktik oder Aufstellung zu ändern oder deinen nächsten Zug zu planen. Hast du eine Auszeit genommen, ändert sich die Farbe des Symbols und du wirst für eine kurze Zeit keine erneute Auszeit nehmen können.

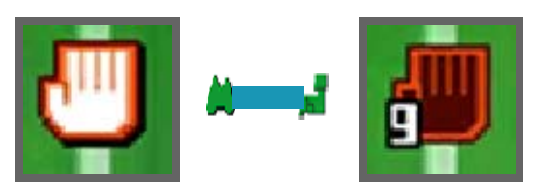

❸ S-Symbol

Berühre dieses Symbol, um einen Weitschuss zu wagen. Dies kann ein normaler Schuss sein oder eine

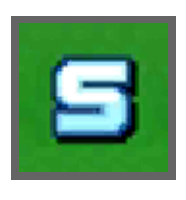

Spezialtechnik (S. 18), wenn der betreffende Spieler über genügend TP verfügt.

4 T-Symbol

Berühre diese Schaltfläche, um Spezialtaktiken einzusetzen (S. 20).

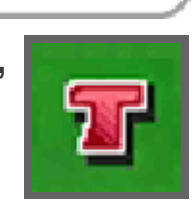

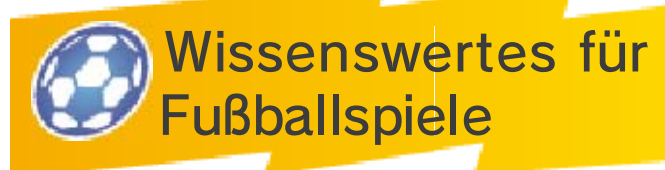

Folgende Informationen werden dir während eines Spiels angezeigt:

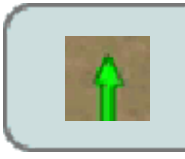

Der Weg, den ein Spieler laufen wird.

Das Ziel, das der Spieler für einen Pass anvisiert.

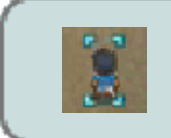

Der Spieler, den du gerade steuerst.

# Schönes Spiel!

Wenn du gut spielst, indem du zum Beispiel ein schönes Passspiel zeigst oder viele

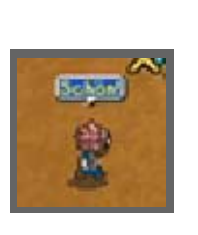

Zweikämpfe gewinnst, erhältst du am Ende des betreffenden Spiels einen Bonus, der deine Erfahrung erhöht.

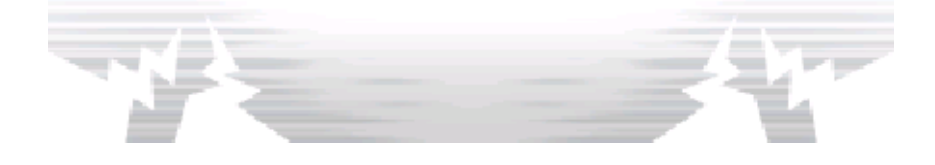

#### Bewegen und passen

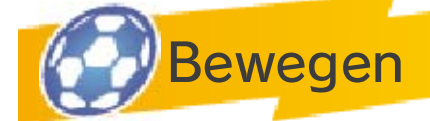

Berühre einen Spieler und führe den Touchpen in eine beliebige Richtung, um einen Pfeil zu zeichnen,

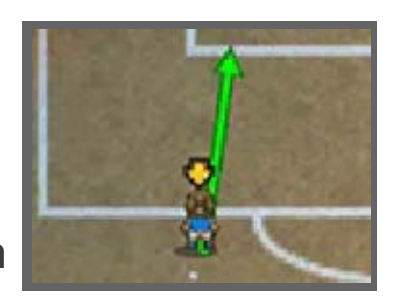

der die Laufrichtung des Spielers bestimmt.

♦ Auch wenn du deine Spieler nicht selbst bewegst, bewegen sie sich automatisch über das Feld und reagieren auf die aktuelle Phase des Spiels.

Durchsetzen

Tippe deinen Spieler beim Dribbeln wiederholt mit dem Touchpen an. Wenn du es richtig machst, wird

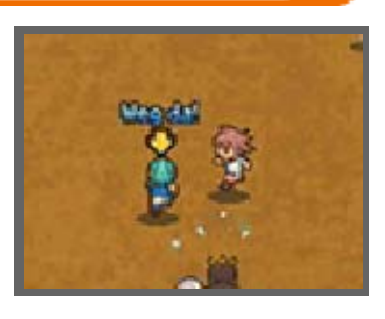

er jeden Verfolger mühelos abhängen.

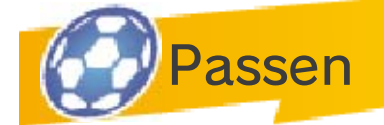

Bist du in Ballbesitz, berühre den Punkt, zu dem du den Ball spielen willst. Dies gilt auch beim Anstoß und bei Eckbällen.

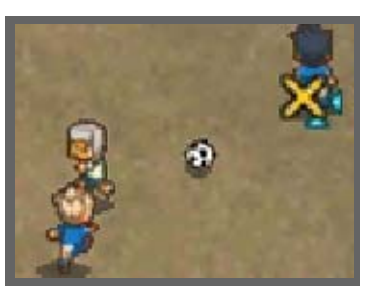

♦ Wenn du einen Vorwärtspass auf einen Spieler spielst, der näher am Tor ist als die letzten beiden gegnerischen Spieler, dann bedeutet dies Abseits und die gegnerische Mannschaft erhält einen Freistoß.

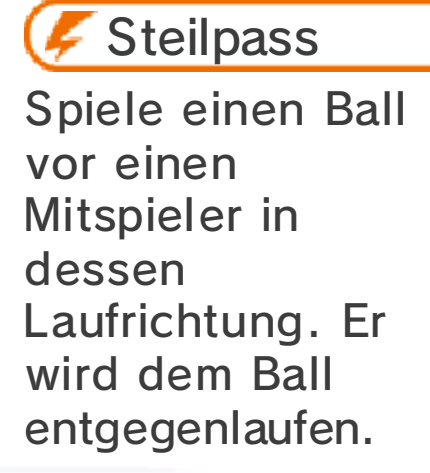

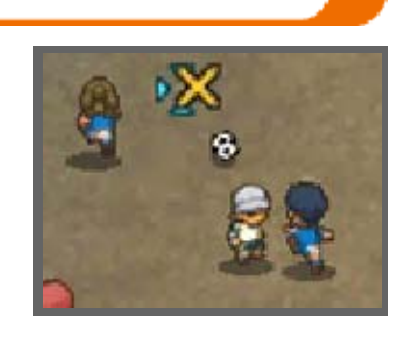

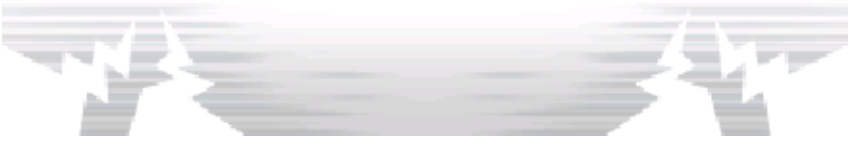

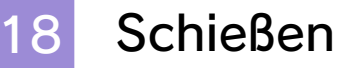

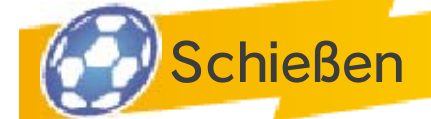

Bringe deinen Spieler vor dem Tor in Position und berühre das gegnerische Tor, um den Ball zu

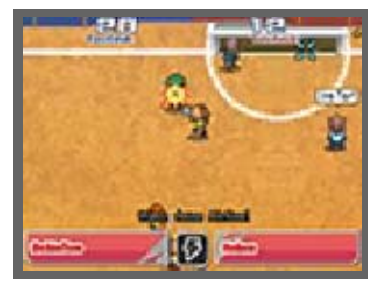

schießen. Wähle den Punkt, auf den dein Schuss zielen soll, sowie die Schusstechnik und -stärke aus, bevor dein Schuss ausgeführt wird. Berühre das Blitz-Symbol, um eine Spezialtechnik einzusetzen.

♦ Bevor du deine Schusstechnik auswählst, kannst du den Punkt, auf den dein Schuss zielen soll, beliebig oft ändern.

Volley

Wenn du einen Spieler vor dem Tor anspielst und das Tor berührst, bevor er deinen Pass annimmt, schießt er direkt aufs Tor. Das erhöht die Trefferwahrscheinlichkeit.

Weitschüsse

Berühre  $\Xi$ , wenn du weit vom Tor entfernt bist und einen Weitschuss wagen willst. Du kannst hierfür auch

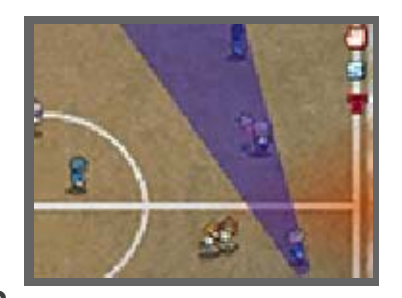

eine mit dem Symbol L gekennzeichnete Spezialtechnik einsetzen, wenn der Spieler über genügend TP verfügt.

## **Kettenschuss**

Wenn ein Mitspieler in der Bahn eines Schusses steht und über eine Spezialtechnik

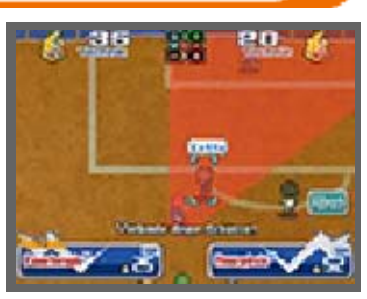

verfügt, die mit dem Symbol K gekennzeichnet ist, kann er zusammen mit dem Schützen einen Kettenschuss ausführen.

# Abblocken

Wenn ein Mitspieler im Weg eines gegnerischen Schusses steht und über eine

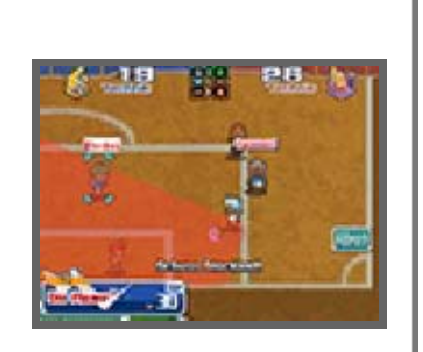

Spezialtechnik verfügt, die mit dem Symbol B gekennzeichnet ist, kann er diese einsetzen, um den Schuss abzublocken.

♦ Ist die Spezialtechnik deines Gegners stärker als deine eigene, wirst du den Schuss vielleicht nicht abblocken, aber zumindest seine Kraft verringern.

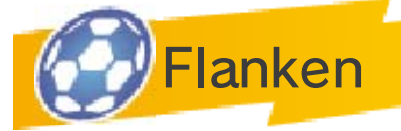

Locke den Torwart mithilfe eines ballführenden Spielers aus dem Tor und passe dann zu einem

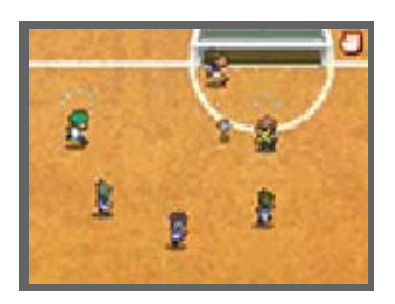

Spieler vor dem leerstehenden Tor, um dir eine Torchance zu erspielen.

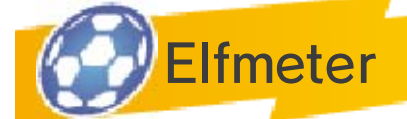

Das angreifende Team darf einen Elfmeter schießen, wenn die Verteidiger in ihrem eigenen Strafraum ein Foul begehen. Außerdem wird das Elfmeterschießen

manchmal eingesetzt, um im Falle eines Gleichstandes eine Spielentscheidung herbeizuführen. Wähle als Spieler, der den Elfmeter schießt, die Richtung aus, in die der Ball fliegen soll. Als Torwart berührst du den Teil des Tors, in dem du den gegnerischen Schuss erwartest.

# Kraft-Schaltfläche

Beim Elfmeterschießen kannst du die Kraft-Schaltfläche bis zu dreimal berühren, um deine Schusskraft zu erhöhen oder um deine Chance zu erhöhen, den Ball zu halten, wenn du den Torwart steuerst.

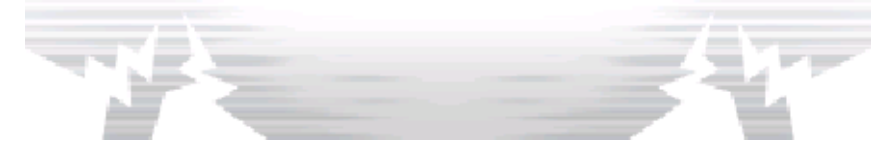

# 19 Zweikämpfe

Wenn der ballführende Spieler in Kontakt mit einem Gegner kommt, führt dies automatisch zu einem Zweikampf. Hier kannst du eine der verfügbaren Aktionen auswählen. Der Ausgang des Zweikampfes hängt von der ausgewählten Aktion und dem Technikwert des Spielers ab. Je höher der Technikwert, desto größer die Erfolgsaussichten.

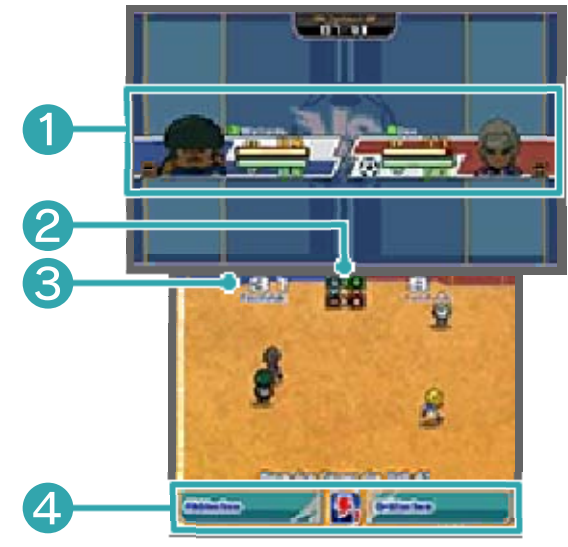

❶ Spieler-Informationen

Zeigt das Element (S. 21) sowie KP und TP jedes Spielers an. Der ballführende Spieler wird mit dem Symbol **B** neben seinen Informationen gekennzeichnet.

**2** Element-Anzeige

Wind schlägt Erde, Holz schlägt Wind, Feuer schlägt Holz und Erde schlägt Feuer (S. 21).

❸ Technikwert

Dieser Wert beruht auf den Statuswerten und dem Element des

Spielers. Je höher dieser Wert, desto größer die Erfolgsaussichten.

4 Aktionen

Die Aktion links ermöglicht einen kontrollierten Einsatz. Die Aktion rechts ist waghalsig, aber im Erfolgsfall sehr wirkungsvoll. Du kannst auch das Blitz-Symbol berühren, um eine Spezialtechnik auszuführen.

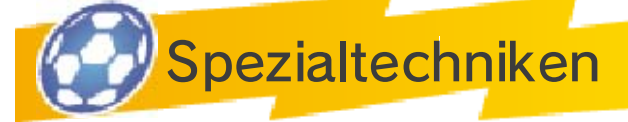

Berühre das Blitz-Symbol, wenn du eine Spezialtechnik verwenden willst. Jeder Einsatz von

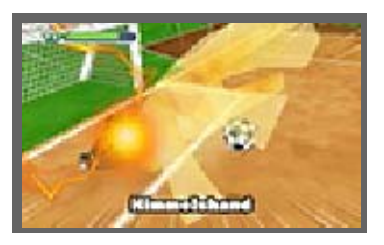

Spezialtechniken verbraucht TP.

♦ Wenn dein Gegenspieler gleichzeitig eine Spezialtechnik ausführt, wird der Ausgang anhand von Spielerfähigkeiten und der Stärke der Spezialtechnik entschieden.

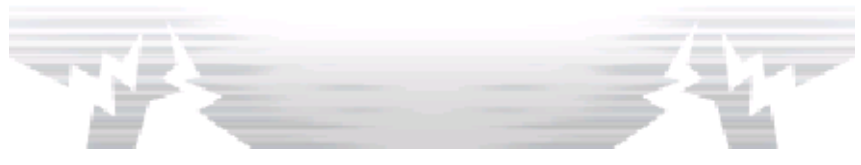

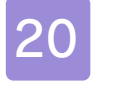

#### Spielerform

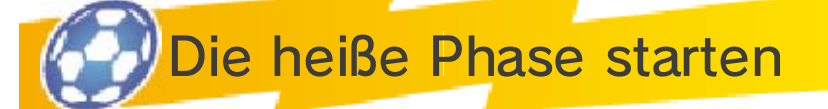

Während der heißen Phase haben alle Spieler einer Mannschaft bei Torschüssen und Zweikämpfen erhöhte Erfolgschancen. Außerdem steigt auch die Stärke ihrer Spezialtechniken. Des Weiteren benötigen Spezialtechniken weniger TP. Ist die Heiße Phase-Anzeige leer, kehrt dein Team in den Normalzustand zurück.

Einmal in jedem Spiel kannst du für dein gesamtes Team die heiße Phase starten, indem du  $\Box$  oder R gedrückt hältst.

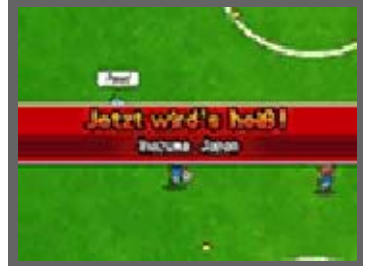

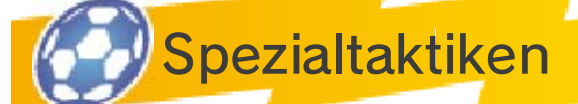

Berühre T, um eine Spezialtaktik deines Teams auszulösen. Spezialtaktiken verbrauchen TTP.

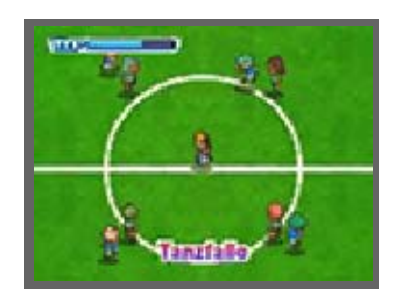

Nachdem du eine Spezialtaktik verwendet hast, wirst du für kurze Zeit keine weitere nutzen können.

 $\blacklozenge$  Spezialtaktiken werden in folgende Kategorien unterteilt: "Angriff", "Verteidigung", "Angriff/ Verteidigung" und "Schuss". Verschiedene Spezialtaktiken benötigen unterschiedlich viele TTP.

♦ Falls dein Gegner gleichzeitig eine Spezialtaktik auslöst, wird nur die stärkere von beiden aktiviert – so, wie es auch bei den Spezialtechniken der Fall ist.

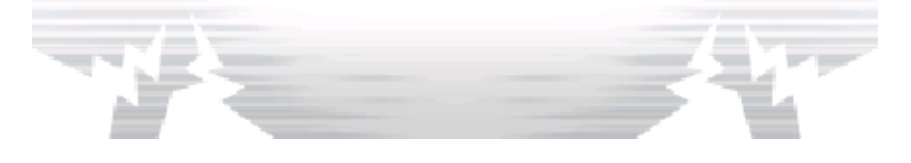

## 21 Elemente

Alle Spieler und Spezialtechniken haben ein Element, das ihnen zugeordnet ist. Es gibt vier Elemente: Wind, Holz, Feuer und Erde. Diese Elemente sind für den Ausgang von Zweikämpfen und beim Kräftemessen von Spezialtechniken entscheidend.

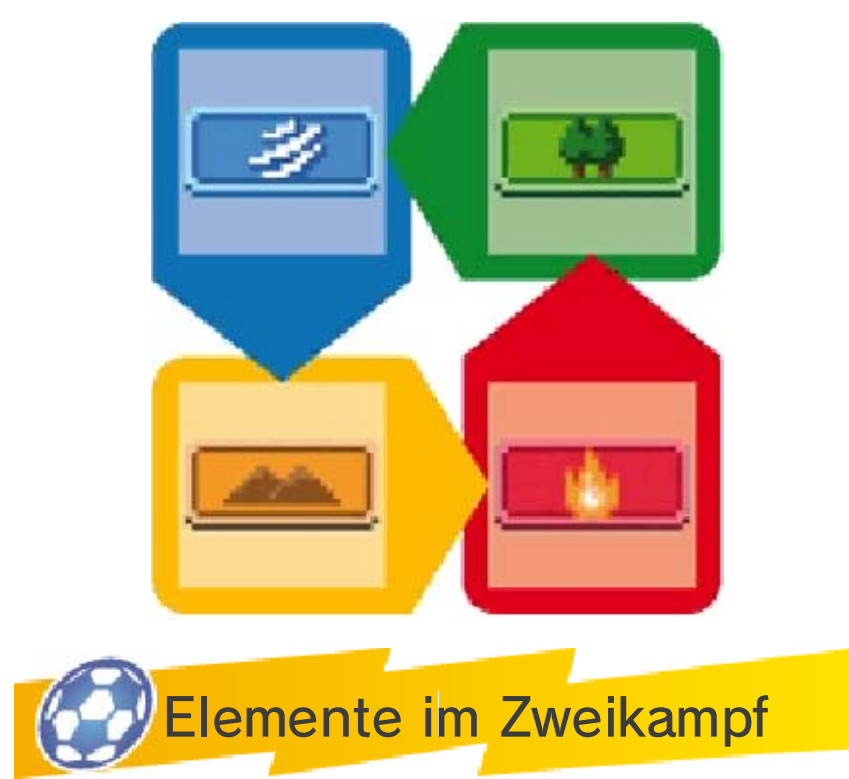

Wähle für den Zweikampf Spieler, die gegenüber ihrem Gegner beim Aufeinandertreffen

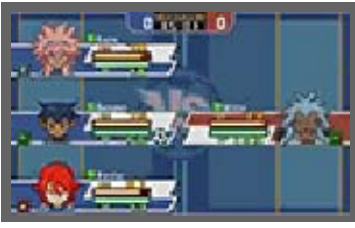

im Vorteil sind. Ein Element, das dem des Gegenspielers überlegen ist, erscheint heller, ein unterlegenes Element wird grau dargestellt. Ist ein weiterer eigener Spieler mit demselben Element in der Nähe, bilden die Spieler ein Doppel und haben höhere Erfolgschancen. Bei drei Spielern mit demselben Element kann es sogar zu einer noch stärkeren Dreifach-Situation kommen. Nutze dies in besonders schweren Spielen zu deinem Vorteil.

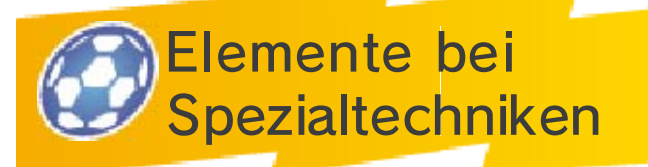

Haben ein Spieler und eine Spezialtechnik dasselbe Element, so erhöht sich die Kraft der Spezialtechnik.

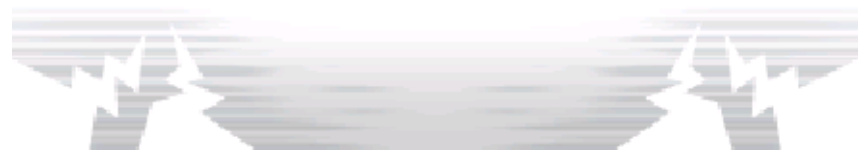

## Spezialtechniken

Jeder Spieler kann bis zu sechs Spezialtechniken erlernen. Speicherplätze 1–4 werden durch das

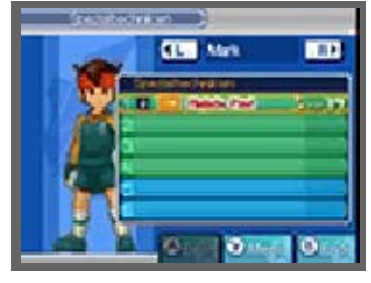

Erreichen neuer Level gefüllt. 5 und 6 sind für Techniken reserviert, die durch eine Anleitung oder einen Lehrer erlernt wurden. Wähle im Hauptmenü INVENTAR und anschließend SPEZIALTECHNIK, um bereits erlernte Techniken einzusehen.

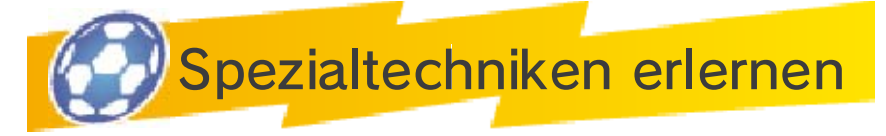

Techniken durch Levelaufstieg lernen

Erreicht ein Spieler einen bestimmten Level, erlernt er eine neue Spezialtechnik. Neu erlernte Techniken werden auf dem Ergebnisbildschirm angezeigt (S. 23), also schau ihn dir immer genau an!

Techniken aus Anleitungen lernen Anleitungen für Spezialtechniken findest du entweder in Läden oder in Schatztruhen.

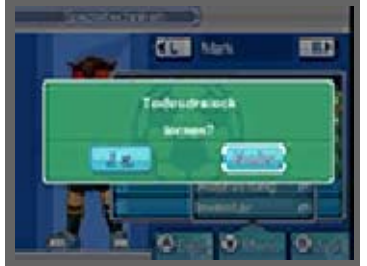

Öffne auf dem Spezialtechnik-Bildschirm das Untermenü und wähle dann TECHNIK LERNEN, um die neue Technik zu erlernen.

♦ Anleitungen können nur einmal verwendet werden, also wähle mit Bedacht, welcher Spieler die Technik erhalten soll.

Einem Spieler neue Techniken beibringen

Im Verlauf der Geschichte wirst du in der Lage sein, anderen Spielern eine bereits erlernte Technik beizubringen. Wähle den Spieler mit der Technik und den Spieler, dem du die Technik beibringen möchtest. Dann musst du nur noch die gewünschte Spezialtechnik und einen Speicherplatz auswählen.

◆ Du benötigst Elanpunkte, um einem Spieler Techniken beizubringen.

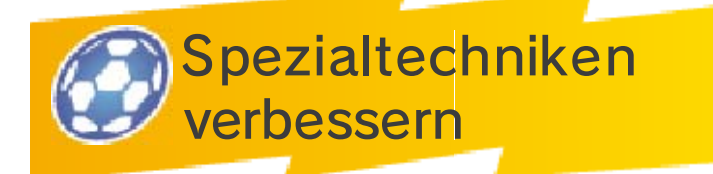

Wird eine Spezialtechnik wiederholt erfolgreich angewendet, kann sich die Technik verbessern und stärker werden.

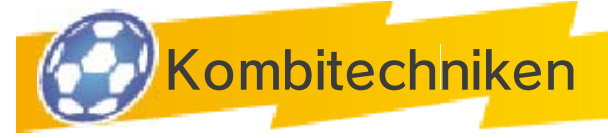

Techniken mit der Markierung "2ER" oder "3ER" sind Kombitechniken. Diese werden im Zusammenspiel

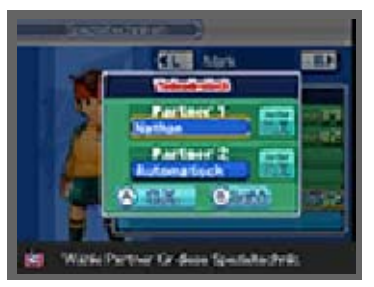

mit Teamkameraden ausgeführt. Wähle EINST. auf dem Spezialtechnik-Bildschirm, um Einstellungen zu ändern. Du kannst Kombi-Partner festlegen oder AUTOMATISCH auswählen, damit dir das Spiel einen Partner zuteilt.

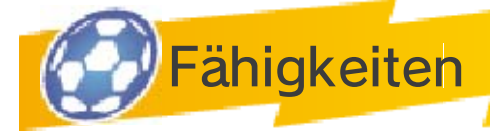

Fähigkeiten unterscheiden sich von Spezialtechniken. Einmal erlernt, sind sie stets aktiv.

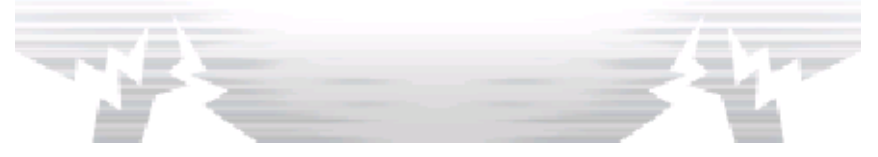

# **Ergebnisbildschirm**

Jedes Mal, wenn du ein Spiel gewinnst, erhalten deine Spieler Erfahrungspunkte. Durch diese steigt der Level deiner Spieler und sie werden stärker. Du kannst auch Teamgeistpunkte, Elanpunkte und Items bekommen.

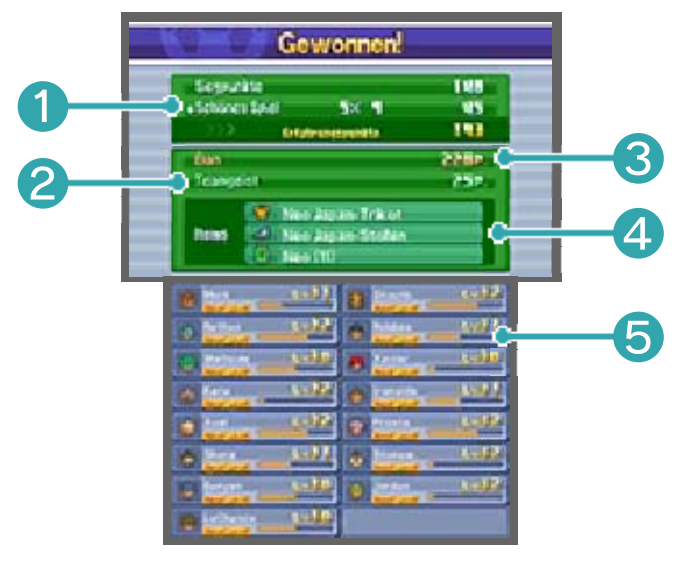

❶ Erfahrungspunkte

Deine Siegpunkte und der Bonus für "Schönes Spiel" werden nach dem Spiel addiert. Daraus ergibt sich die Summe der Erfahrungspunkte, die du gewinnst.

❷ Erhaltene Teamgeistpunkte

❸ Erhaltene Elanpunkte

**4** Erhaltene Items

❺ Erfahrungsanzeige

Ist diese Anzeige bei einem Spieler ganz gefüllt, steigt sein Level um eins an.

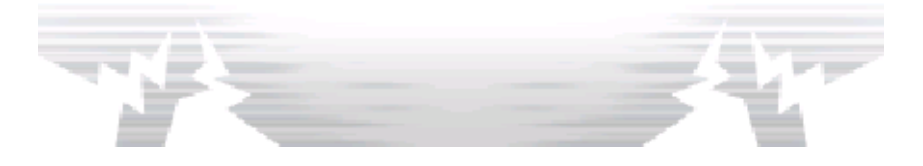

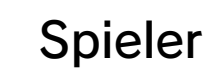

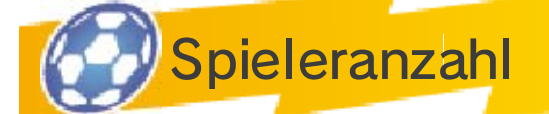

Du kannst Spieler auf verschiedene Arten anwerben. Du kannst bis zu 100 Spieler in dein Team holen. Aus

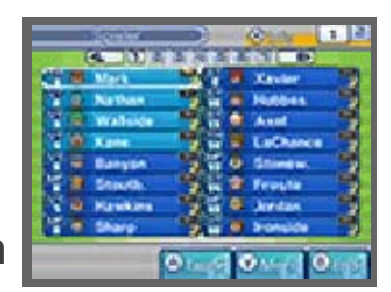

diesen wählst du 16 Spieler aus und trittst mit ihnen gegen andere Teams an.

● Maximale Spieleranzahl: 100

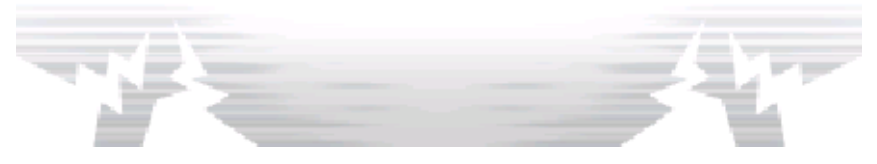

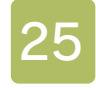

## Suche über Bekannte

Verwende die Suche über Bekannte im Inazuma-Bus, um die Anzahl deiner Spieler zu erhöhen.

♦ Wirb Spieler an, um auf der Übersichtskarte weiterzugelangen.

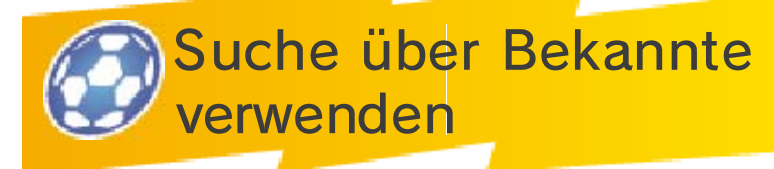

① Wähle ein Spielersymbol und verwende deine Teamgeistpunk-

te, um den

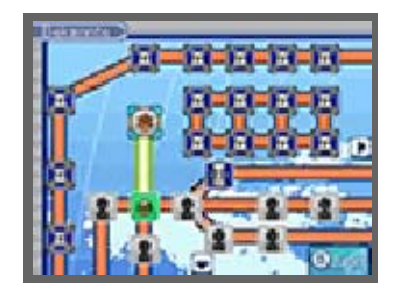

Aufenthaltsort des Spielers zu erfahren.

② Finde den Spieler, sprich mit ihm und überzeuge ihn, in dein Team zu kommen.

## Sperren

Ein Symbol mit einem Schloss zeigt an, dass du etwas Bestimmtes tun

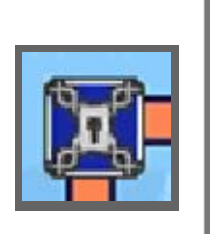

musst, bevor du fortschreiten kannst. Versuche, dafür Hinweise zu finden.

## 26 Abwerbe-System

Du kannst Spieler von Teams abwerben, die du zuvor besiegt hast. Verwende hierfür das Bildtelefon im Inazuma-Bus.

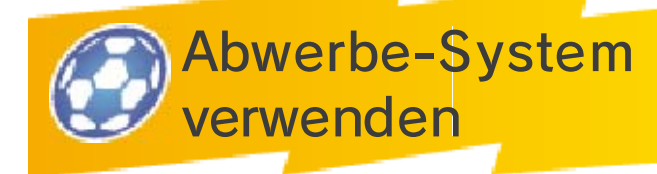

Wähle zuerst das Team und dann einen der aufgelisteten Spieler aus. Du erhältst einen

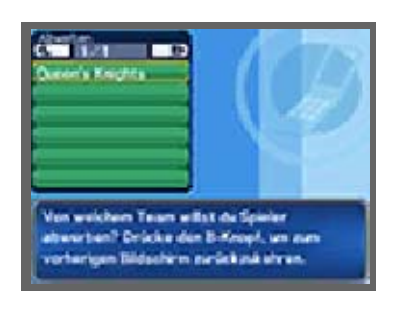

Hinweis, wo du ihn suchen musst. Den Hinweis kannst du dir jederzeit anzeigen lassen, indem du im Menü INFO und dann STATUS auswählst. Anschließend ist der Ablauf derselbe wie bei der Suche über Bekannte.

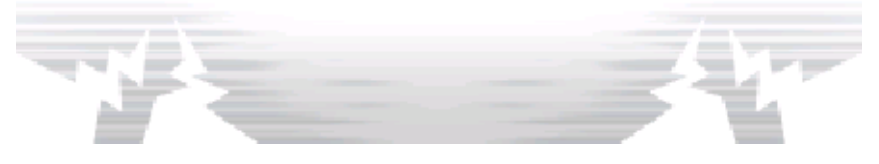

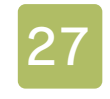

#### Anwerbeoptionen

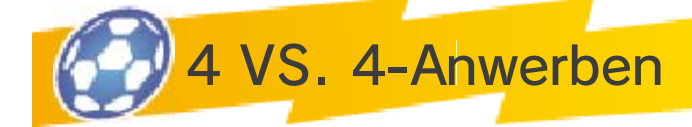

Nachdem du ein 4 VS. 4–Spiel gewonnen hast, könnte ein Gegenspieler fragen, ob er sich

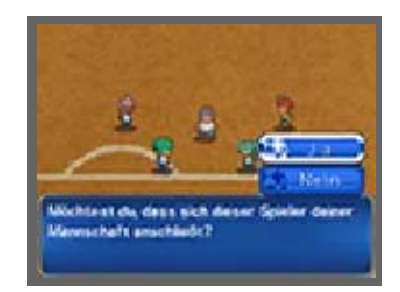

dir anschließen darf. Wähle JA, um ihn aufzunehmen.

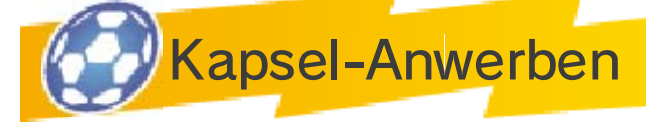

Die Münzen, die du dir in einem 4 VS. 4–Spiel verdient oder in Schatztruhen gefunden hast,

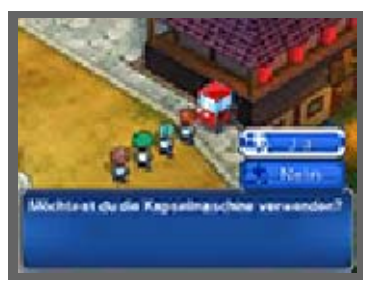

kannst du für Kapselmaschinen verwenden. So kannst du Spieler anwerben, auf die du in 4 VS. 4– Spielen gestoßen bist.

Kapselmaschinen verwenden

① Wähle eine Münze (rot, blau oder gelb) für die Kapselmaschine. Je nach Farbe der

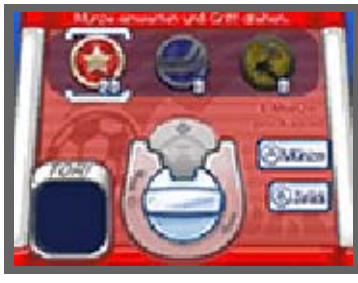

Münzen können verschiedene Spieler angeworben werden.

② Wirf die Münze ein und drehe den

Hebel, um eine Kapsel zu erhalten. Manche Kapseln enthalten Kontaktinformationen eines Spielers.

③ Wähle JA, um den Spieler zu kontaktieren und in dein Team aufzunehmen.

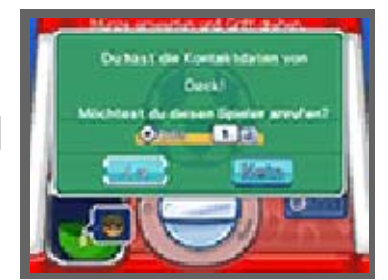

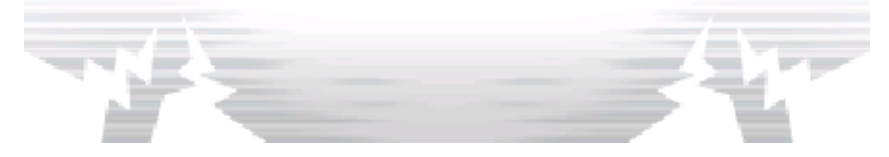

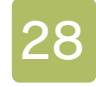

#### Verbessere dein Team

Je mehr 4 VS. 4– und 11 VS. 11– Spiele du gewinnst, desto stärker werden deine Spieler.

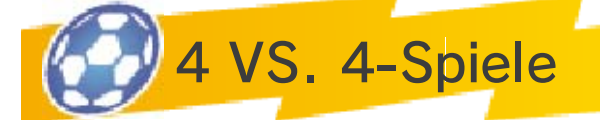

Während du im Story-Modus umherläufst, wirst du immer wieder plötzlich zu 4 VS. 4–Spielen

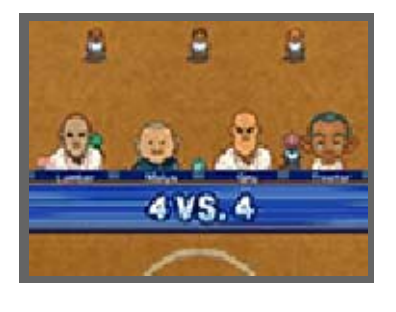

herausgefordert. In diesen stehen dir nur vier deiner Spieler zur Verfügung. Erfülle in der gegebenen Zeit die Siegbedingung, die auf dem oberen Bildschirm angezeigt wird, um zu gewinnen. Je mehr 4 VS. 4– Spiele du gewinnst, desto mehr Erfahrung, Teamgeist- und Elanpunkte erhältst du.

- ◆ Wenn du ein 4 VS. 4-Spiel verlierst oder davor flüchtest, werden dir Teamgeist- und Elanpunkte abgezogen.
- ◆ In 4 VS. 4-Spielen gibt es keine Weitschüsse, heiße Phasen oder Spezialtaktiken.

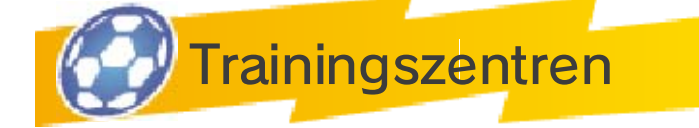

Bestimmte Werte können in Trainingszentren verbessert werden. Wähle eine Route und gewinne dann eine Abfolge von 4 VS. 4-Spielen.

Verlierst du eines der Spiele, musst du wieder von vorn beginnen! Am Ende wartet ein elfköpfiges Team, das du besiegen musst.

♦ Innerhalb eines Trainingszentrums kannst du nicht speichern.

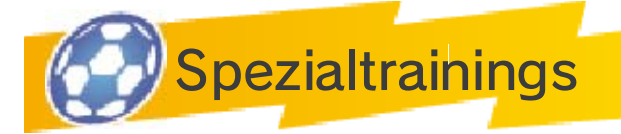

An Punkten, an denen Spezialtrainings möglich sind, kannst du Elanpunkte verwenden, um die Fähigkeiten deiner Spieler zu verbessern. Jeder dieser Punkte verbessert andere Werte in der Spielerstatistik, also versuche stets, neue Punkte zu finden.

- ♦ Je öfter du Elanpunkte zur Verbesserung eines Spielers verwendest, desto mehr Elanpunkte werden zu weiteren Verbesserungen benötigt.
- ♦ Wenn du einen Wert übertrainierst, werden sich andere Werte verschlechtern.

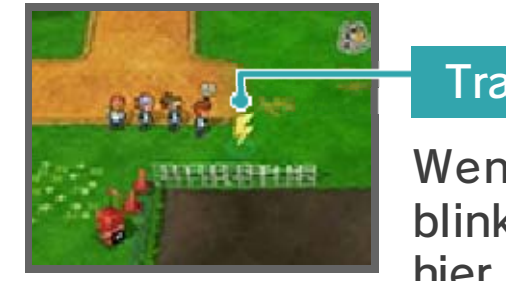

#### **Trainingspunkt**

Wenn der Kreis blinkt, kannst du hier trainieren.

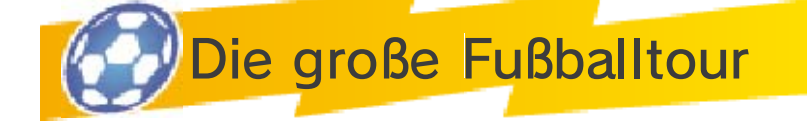

Hier kannst du gegen Teams antreten, die du bereits einmal besiegt hast. Sprich Herrn

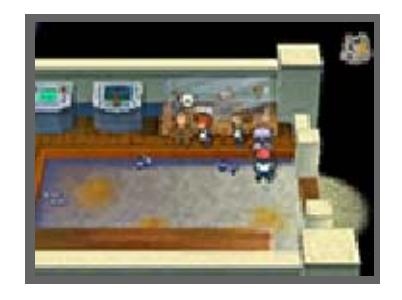

Firewill an, um ein Spiel der großen Fußballtour zu bestreiten.

## Ein Spiel beginnen

① Wähle ein gegnerisches Team aus der großen Fußballtour. Im

Verlauf des

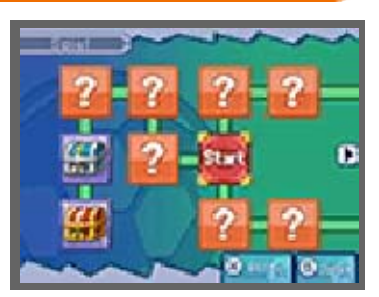

Spiels steigt die Zahl der Teams, gegen die du spielen kannst. Jedes Mal, wenn du ein Team der Fußballtour besiegst, erhältst du einen Rang. Gewinne Spiele mit einem hohen Rang, um besondere Items zu bekommen.

② Entscheide selbst, ob du mit deinem Team aus dem Story-Modus oder mit einem speziell

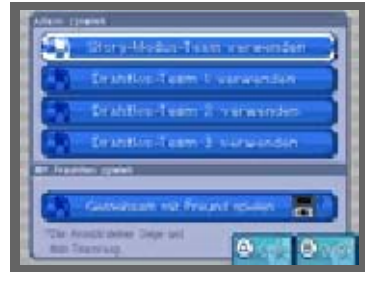

erstellten Drahtlos-Team spielen möchtest. Wähle GEMEINSAM MIT FREUND SPIELEN, um dich mit einem Freund zusammenzutun und gemeinsam über das lokale Spiel zu spielen (S. 32).

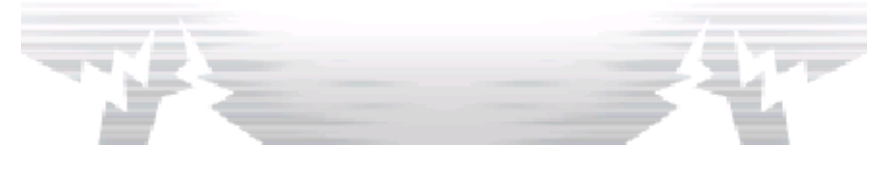

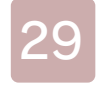

## Mehrspieler-Menü

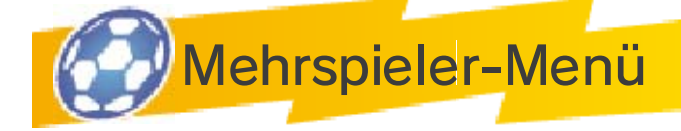

Wähle auf dem Titelbildschirm MEHRSPIELER und die Spieldatei.

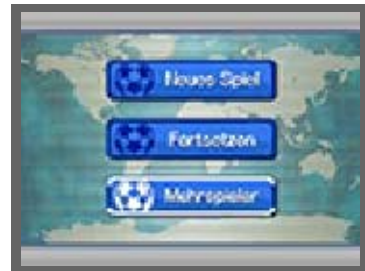

Im Mehrspieler-Menü kannst du SPIELEN (S. 31) wählen, um eine Partie auszutragen. Außerdem zur Wahl stehen dir SPIELERTRANSFER (S. 30), DOWNLOAD ÜBER NINTENDO NETWORK (S. 35) oder MITTEILUNGEN (S. 35) wählen. Wähle HERAUSFORDERUNG VIA STREETPASS, um über das lokale Spiel Herausforderungen via StreetPass™ zu senden. Bitte lies dir die untenstehenden Hinweise durch, bevor du spielst.

● Wenn du den Mehrspielermodus verwendest, werden anderen Spielern Informationen wie dein Teamname zugänglich. Verwende deshalb bitte keine Begriffe, die anstößig sind oder die Rechte anderer verletzen. Gib auch keine Informationen preis, die verwendet werden können, um eine Person zu identifizieren.

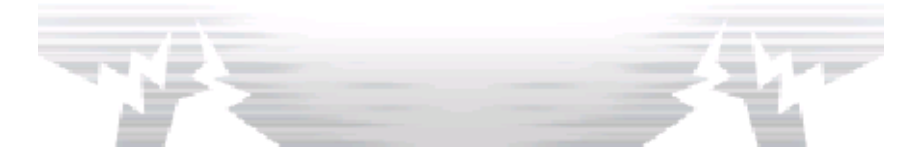

## **Spielertransfers**

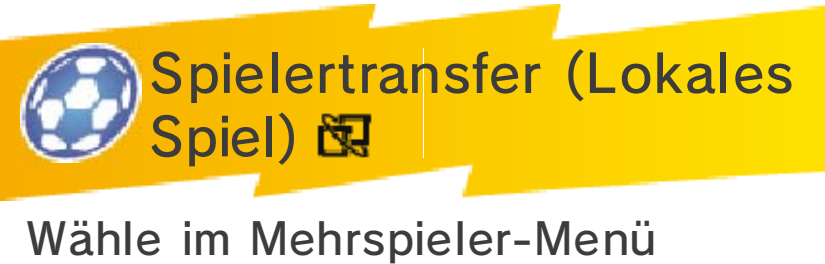

SPIELERTRANSFER, um Spieler mit anderen Nutzern zu tauschen. Bis zu zwei Nutzer können gleichzeitig Spieler tauschen.

Erforderliche Bestandteile

- Ein Nintendo 3DS-System pro Spieler
- Ein Exemplar der Software pro Spieler

Erforderliche Schritte

① Wähle SPIELER-TRANSFER. Anschließend muss ein Nutzer HEIMSPIEL und der andere

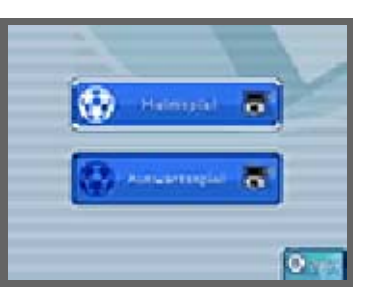

AUSWÄRTSSPIEL wählen.

② Entscheide dich für einen Spieler, den du tauschen willst. Wenn du mit den Konditionen zufrieden bist, wähle JA.

Informationen, die in diesem Modus übermittelt werden

- Teamname
- Team-Informationen

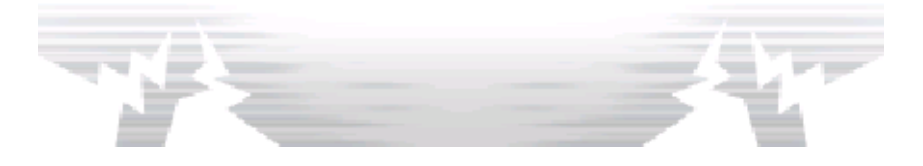
Drahtlos-Spiel

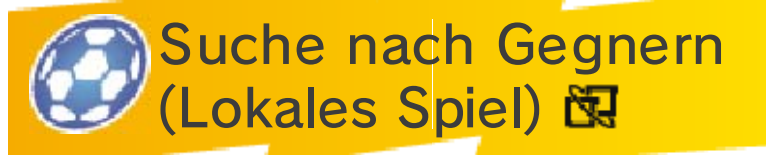

Spiele drahtlos mit deinen Freunden. Wenn jeder ein Exemplar des Spiels hat, können bis zu vier Spieler miteinander spielen. In jedem Spiel wird es im Verlauf der Geschichte möglich sein, drahtlos zu spielen.

## Erforderliche Bestandteile

- Ein Nintendo 3DS-System pro Spieler
- Ein Exemplar der Software pro Spieler

Erforderliche Schritte

## ● Heimspiel

Wähle im Mehrspieler-Menü SPIELEN und dann HEIMSPIEL. Entscheide dich anschließend für das Team, mit dem du spielen willst. Haben deine Freunde eine Verbindung zu dir hergestellt, wähle O.K. oder drücke (A).

● Auswärtsspiel

Wähle im Mehrspieler-Menü SPIELEN und dann AUSWÄRTSSPIEL. Entscheide dich anschließend für das Team, mit dem du spielen willst. Verbinde dich mit einem Gastgeber und wähle O.K. oder drücke  $\textcircled{a}$ . Bis zu vier Spieler

können sich gleichzeitig miteinander verbinden.

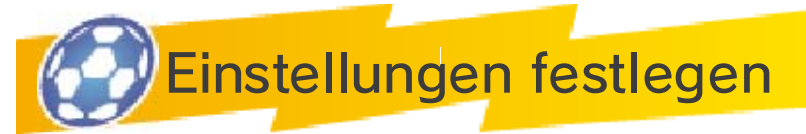

Die Spieleinstellungen werden vom Gastgeber oder dem ersten Spieler, der dem Team beitritt,

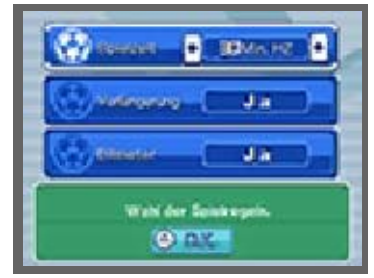

festgelegt. Vor dem Anpfiff kannst du eine Aufstellung, ein Trikot und ein Spielfeld festlegen.

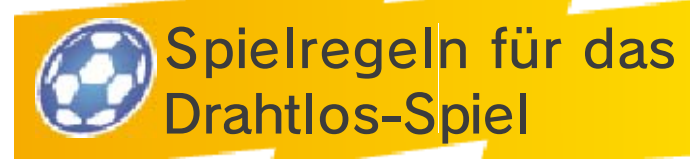

In einem Drahtlos-Spiel kannst du die Kontrolle über die aus deinem Team gewählten Spieler übernehmen!

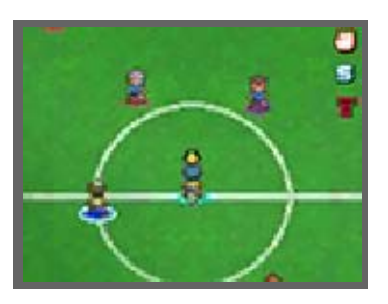

Während eines Drahtlos-Spiels werden ● ● ● ●-Markierungen unter den Füßen der Charaktere angezeigt. Die Markierung deiner Spieler ist weiß umrandet. Die Steuerung und die Menüs in einem Drahtlos-Spiel sind dieselben wie in einem normalen Spiel (S. 15-23).

Spielregeln für das Drahtlos-Spiel

Jedes Team kann nur einmal in die heiße Phase eintreten. Jeder Spieler in einer Mannschaft kann die heiße Phase starten.

- Nur der Spieler, der dem Spiel als erster beigetreten ist, kann das Menü öffnen.
- Falls mehrere Charaktere Kettenschuss- oder Abblocken-Techniken gleichzeitig auslösen können, bestimmt der Spieler, der dem Spiel als erster beigetreten ist, welche Technik eingesetzt wird.

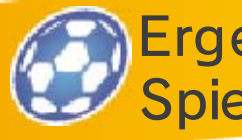

# Ergebnisse der Drahtlos-Spiele

Ist ein Drahtlos-Spiel vorbei, werden die Werte deines Teams angezeigt. Teamlevel und

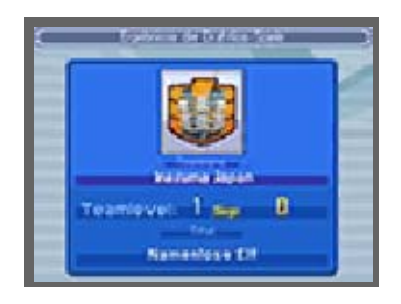

-titel ändern sich in Abhängigkeit von deiner Leistung. Die Ergebnisse der Drahtlos-Spiele können jederzeit im Hauptmenü unter INFO und anschließend DRAHTLOS-SPIELE nachgesehen werden.

Die Ergebnisse werden nach Ende des Spiels automatisch gespeichert.

Informationen, die in diesem Modus übermittelt werden

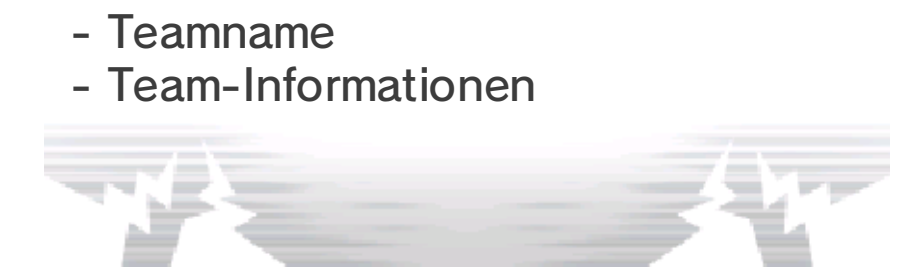

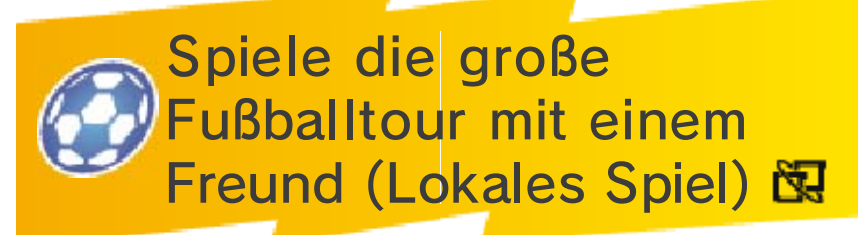

Ein Freund kann dir bei der großen Fußballtour im Story-Modus helfen. Bis zu vier Spieler können sich gleichzeitig miteinander verbinden.

Erforderliche Bestandteile

- Ein Nintendo 3DS-System pro Spieler
- Ein Exemplar der Software pro Spieler

Erforderliche Schritte

① Wähle einen Gegner aus der großen Fußballtour aus.

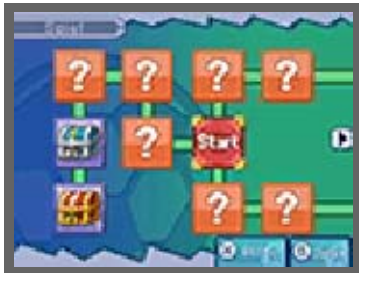

② Wähle GEMEINSAM MIT FREUND SPIELEN. Nachdem das Spiel

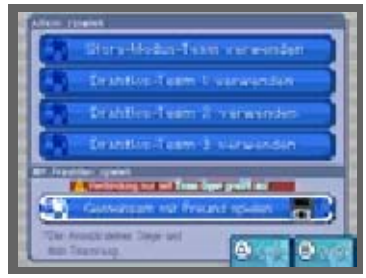

gespeichert wurde, beginnt der Mehrspieler-Modus. Wähle nun aus, mit wem du spielen möchtest.

③ Anschließend ist der Ablauf derselbe wie bei einem normalen Drahtlos-Spiel. Nachdem du alle

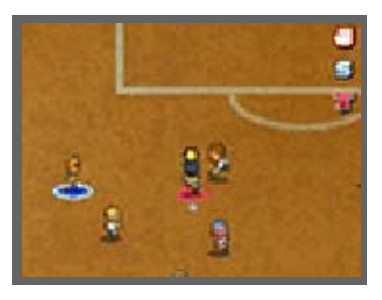

Einstellungen festgelegt hast, kann das Spiel losgehen.

♦ Die Regeln der großen Fußballtour sind im Grunde dieselben wie beim Drahtlos-Spiel.

Informationen, die in diesem Modus übermittelt werden

- User-Name
- Teamname
- Team-Informationen
- Spielbilanz

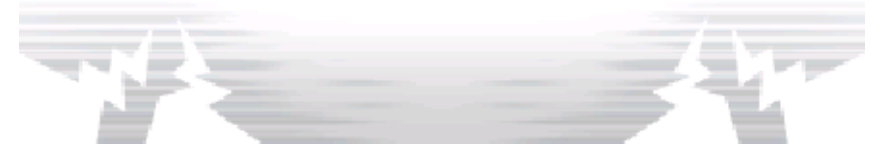

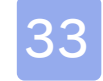

#### 33 Extras-Menü

Wähle auf dem Titelbildschirm FORTSETZEN und anschließend EXTRAS, um mehr von der Inazuma Eleven-Reihe zu sehen.

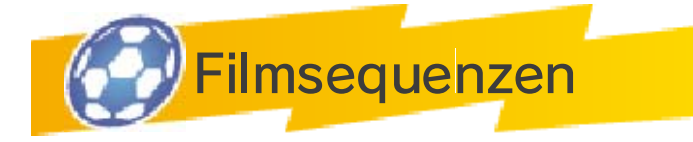

Sieh dir Filmsequenzen aus dem Story-Modus an.

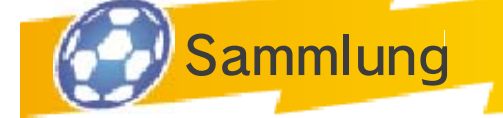

Illustrationen

Stöbere durch fantastische Illustrationen von Charakteren, Karten und Spezialtechniken!

**StreetPass** 

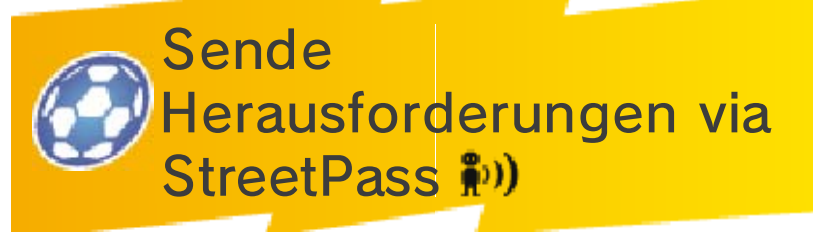

StreetPass ermöglicht es deinem Nintendo 3DS-System, automatisch nach anderen Nintendo 3DS-Systemen zu suchen und mit ihnen zu kommunizieren. Du kannst StreetPass-Herausforderungen empfangen und an andere Spieler senden.

Alle teilnehmenden Spieler müssen StreetPass für diese Software auf ihrem Nintendo 3DS-System aktivieren, um mit dieser Funktion Daten austauschen zu können.

#### StreetPass aktivieren

- Erforderliche Schritte
- ① Wähle zunächst MEHRSPIELER auf dem Titelbildschirm und anschließend HERAUSFORDERUNG VIA STREETPASS. Hier findest du auch die StreetPass-Einstellungen.
- ② Falls StreetPass deaktiviert ist, wähle JA, um es zu aktivieren. Die StreetPass-Einstellungen werden im System gespeichert.

StreetPass deaktivieren

Falls StreetPass aktiviert ist, kannst

du es deaktivieren, indem du HERAUSFORDERUNG VIA STREETPASS wählst. Hier wählst du STREETPASS-EINSTELLUNGEN und dann JA.

Du kannst StreetPass auch im HOME-Menü deaktivieren. Rufe dazu in den Systemeinstellungen die DATENVERWALTUNG auf und wähle dann STREETPASS-VERWALTUNG. Berühre das Symbol dieser Software und anschließend STREETPASS DEAKTIVIEREN.

Die Kommunikation mit anderen Spielern via StreetPass kann in den Altersbeschränkungen gesperrt werden.

♦ Um weitere Informationen zu erhalten, lies bitte die Bedienungsanleitung.

Informationen, die in diesem Modus übermittelt werden

- User-Name
- Teamname
- Team-Informationen
- Profil
- Spielbilanz

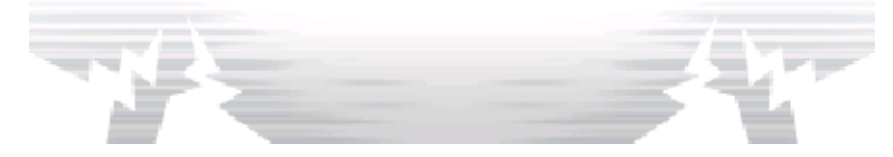

**SpotPass** 

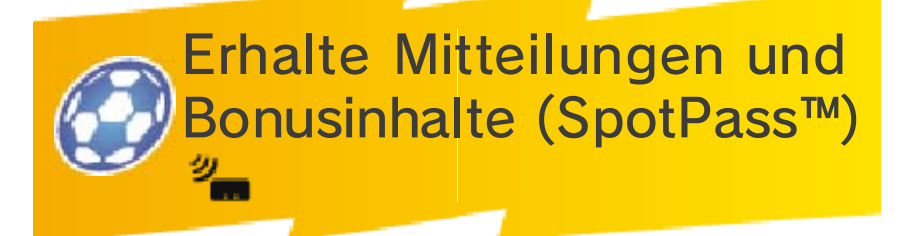

Beziehe die neuesten Updates und Zusatzinhalte aus dem Nintendo Network™ mittels SpotPass.

Um SpotPass zu verwenden, musst du zunächst:

- dem Vertrag zur Nutzung der Nintendo 3DS-Services und der Datenschutzrichtlinie zustimmen.
- die Internetverbindung einrichten.
- eine SD Card in das Nintendo 3DS-System einlegen.

Um weitere Informationen zu erhalten, lies bitte die Bedienungsanleitung.

### **Anleitung zur Aktivierung**

Um SpotPass zu aktivieren und den Empfang von Mitteilungen zuzulassen, wähle auf dem Titelbildschirm MEHRSPIELER. Bestätige mit und wähle dann MITTEILUNGEN. Hier kannst du wählen, ob du Mitteilungen und Bonusinhalte über SpotPass erhalten möchtest.

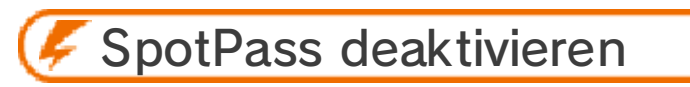

Wenn SpotPass aktiviert ist, wähle auf dem Titelbildschirm

MEHRSPIELER. Bestätige mit  $\circledA$  und wähle dann MITTEILUNGEN. Hier kannst du wählen, ob du Mitteilungen und Bonusinhalte über SpotPass erhalten möchtest.

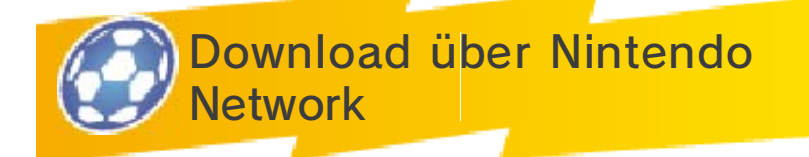

Wählst du DOWNLOAD ÜBER NINTENDO NETWORK aus, kannst du die neuesten herunterladbaren Items und Spieler empfangen. Du erhältst eine Mitteilung, sobald neue Items und Spieler verfügbar sind.

Wenn du dich mit dem Nintendo Network verbindest, erhältst du Zugang zu neuen Inhalten wie Spieler zum Anwerben und Items.

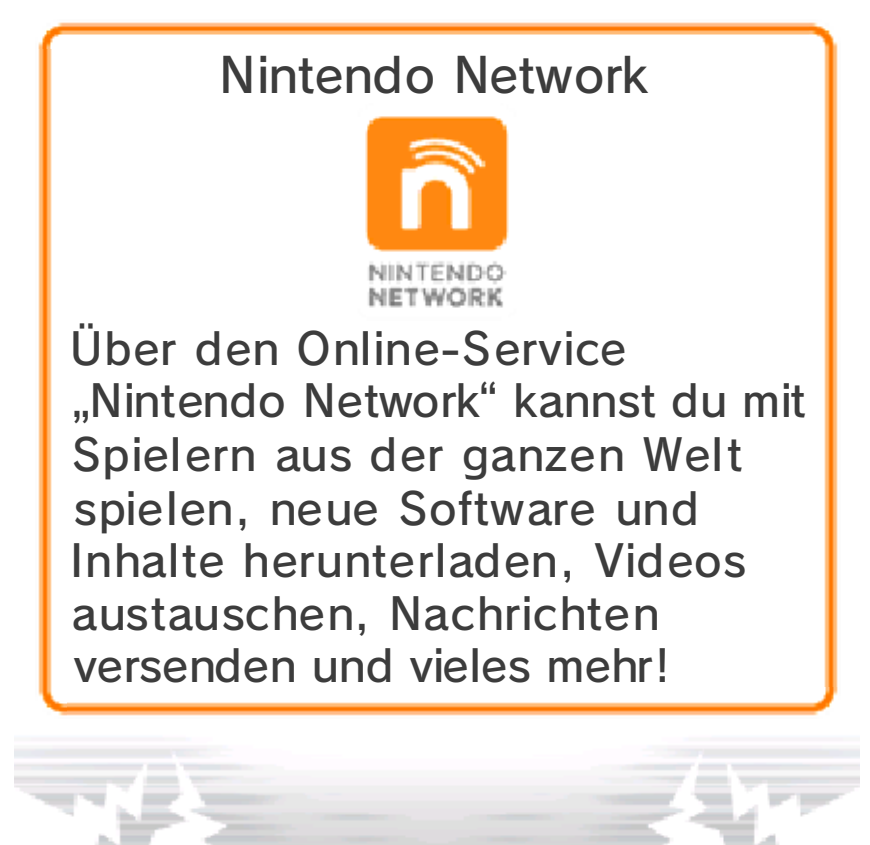

### 36 Kontaktinformationen

Informationen zu Produkten findest du auf der Nintendo-Website unter: www.nintendo.com

Technische Hilfe und Problemlösungen findest du in der Bedienungsanleitung deines Nintendo 3DS-Systems oder unter: support.nintendo.com